### 專題報告

資訊110甲 作者:F84064014 朱柏綸 指導教授: 謝孫源

#### Vertebral Fracture Detection

- 題目: 基於機器學習的X光片骨折偵測
- 目標: 可以利用深度學習與機器學習方法在X光片中找出有發生骨折的 脊椎
- 主要作業內容:
	- 1. 資料標記
	- 2. 脊椎位置偵測
	- 3. 脊椎鋼釘偵測
	- 4. 脊椎邊界偵測
	- 5. 脊椎狀況判斷
	- 6. 視覺化與執行

資料標記

- 人工標記資料作為Ground Truth,越多資料標記 深度學習的模型訓練效果愈好。
- 目標
	- 1. 脊椎外型: 每截以12個點大略框出
	- 2. 脊椎位置: 標記錐體的確切位置(S:薦椎, L1:5腰椎, T1:12胸椎)
	- 3. 脊椎狀況: 標記脊椎的狀況(normal:正常, compre: 壓迫性骨折, burst: 爆裂性骨折, unsure: 鋼釘)

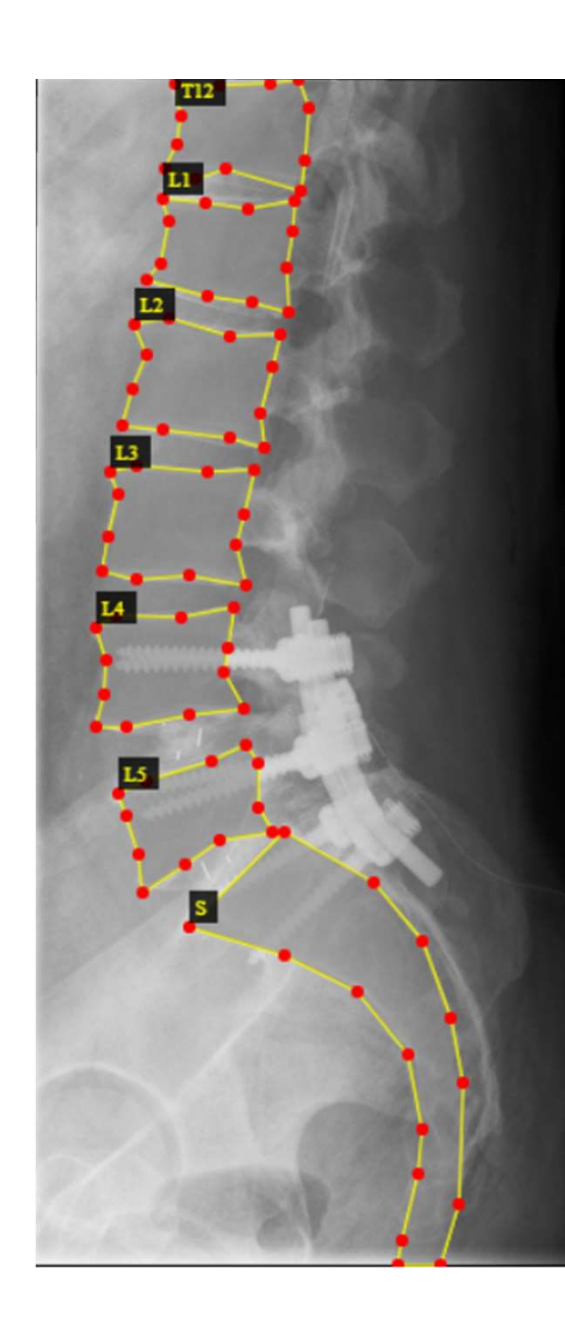

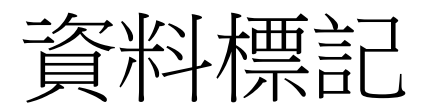

- 根據標記資料產生的標準json格式將資料載入格 式作圖
- 總計
	- 1. 共143張圖
	- 2. 共1486截脊椎

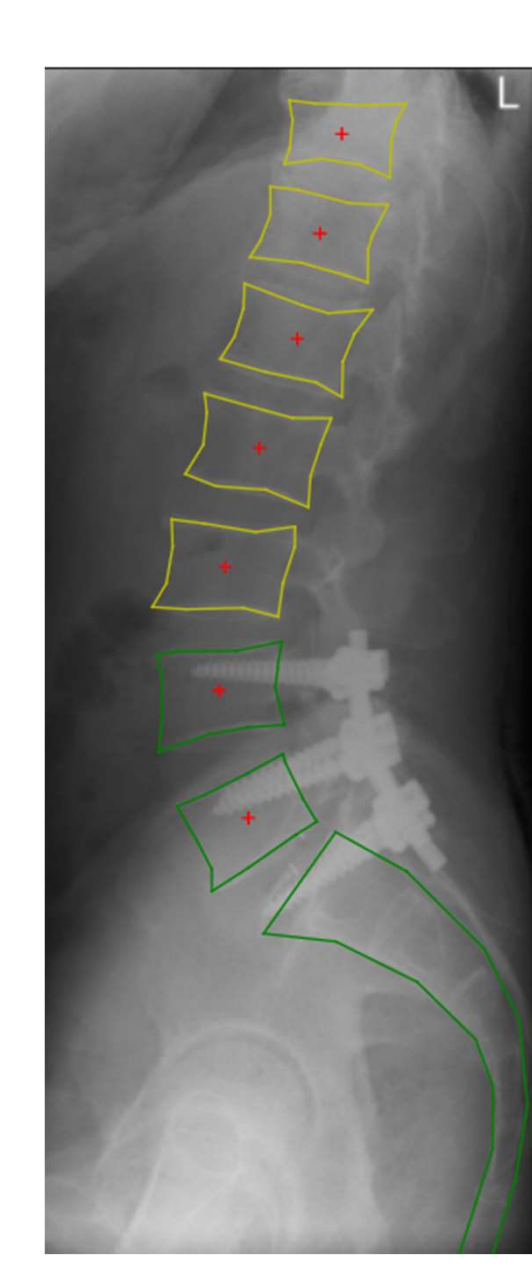

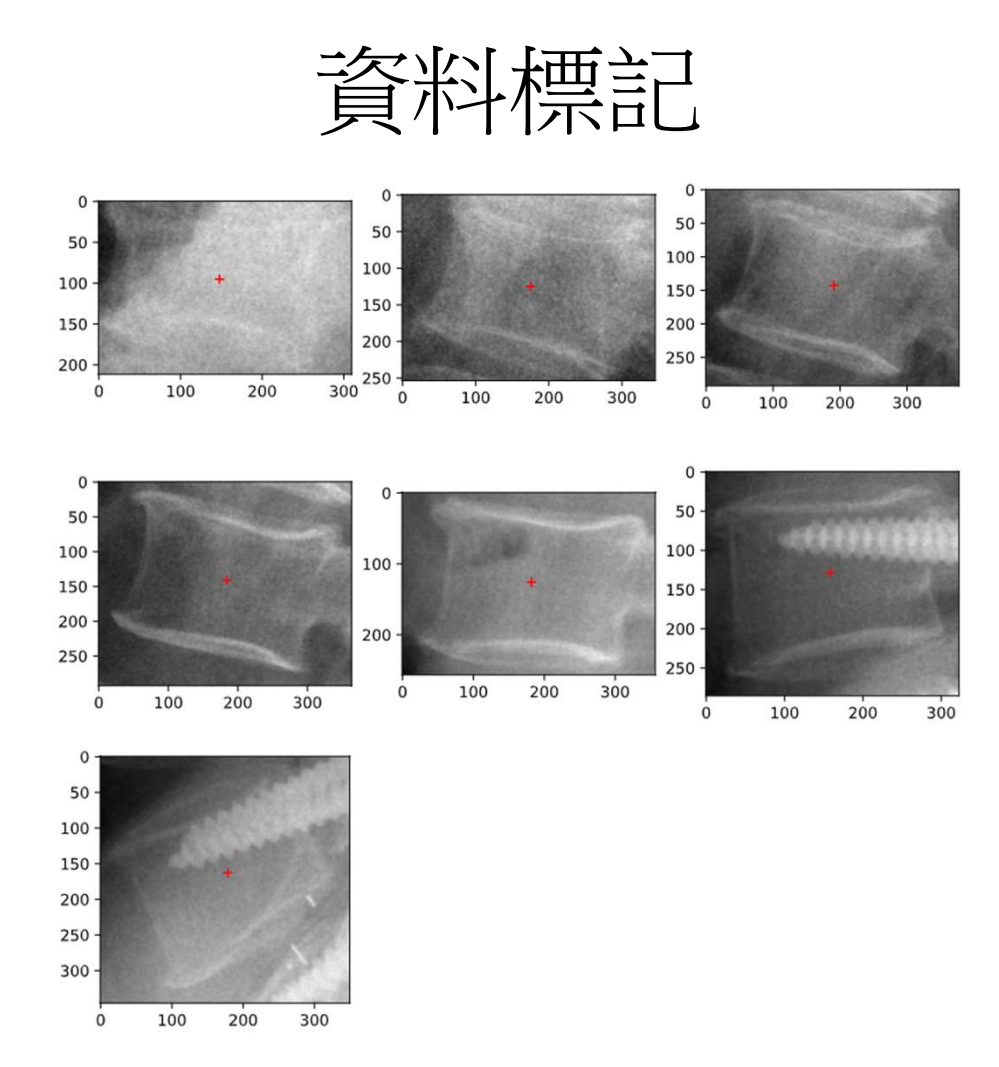

#### 脊椎位置偵測

- 目標: 當給定一張未標記過的脊椎X光片時,可以正確得找出所有 脊椎的中心點
- 作業內容:
	- 1. 前處理
	- 2. 模型訓練
	- 3. 測試結果

#### 脊椎位置偵測 - 前處理

- 前處理
	- 1. 將資料載入程式做train test split,分為train set與 validation set, 使用train/valid 比例 9:1(以image切割,<br>e.g. 100張圖片, 90張做為training set 10張做為 validation set,由於每一張X光片的脊椎個數不一樣, 因此label的比例未必為9:1)
	- 2. 將標記資料格式輸出為yolov5(使用的模型)可以接受 的格式(右圖)

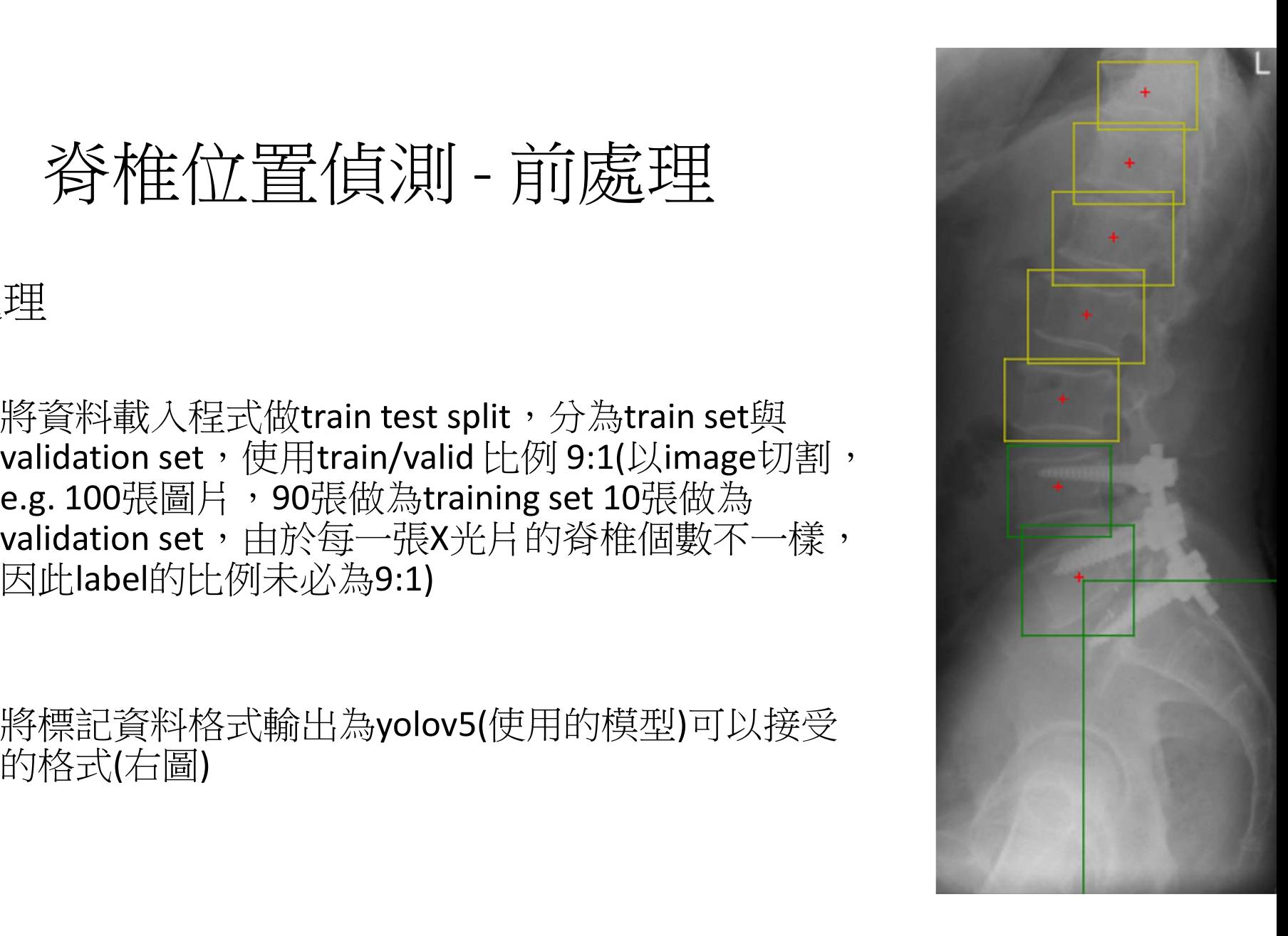

#### 脊椎位置偵測 – 前處理

- 在原資料中找出每一截脊椎在x座標的 最大與最小值與y座標的最大與最小值
- 利用所得到的xmax, xmin, ymax, ymin描 繪出yolov5形式的方框
- Yolov5格式: [class, x\_center, y\_center, width, height], 且均須做normalize

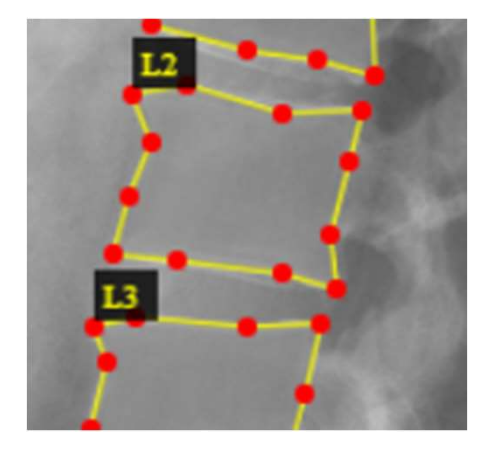

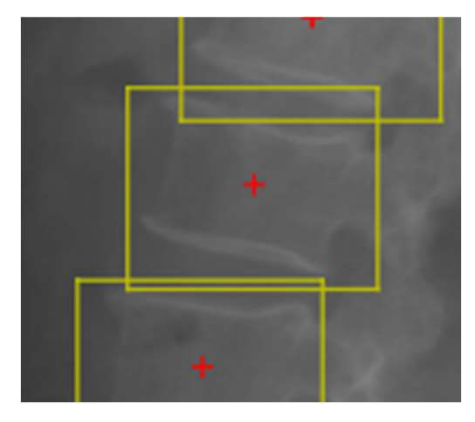

#### 脊椎位置偵測-前處理

- 由於醫療上的需求,由時候需要彎 腰的X光片
- 彎腰的資料相較之下辨識度可能較 正常的資料低落
- 為了增加模型對此類型資料的辨識 度,將一些旋轉過的資料擴充至train dataset

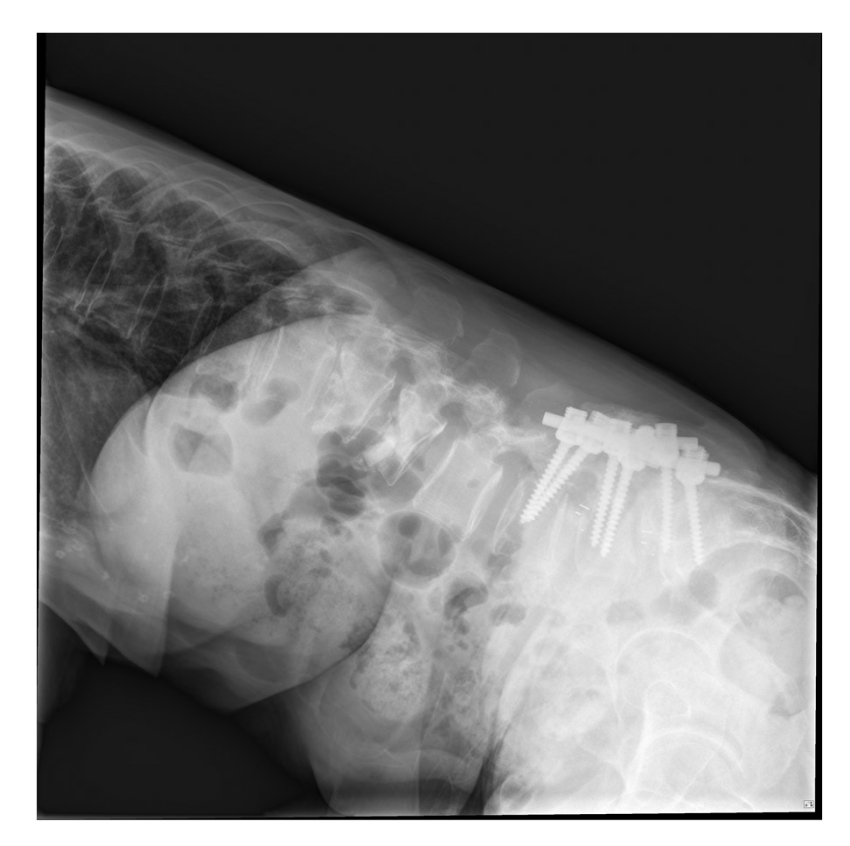

#### 脊椎位置偵測-前處理

• 將原本的脊椎(右圖)隨機選轉(逆時針90到-30 度)加入為新的train dataset,結果如下圖

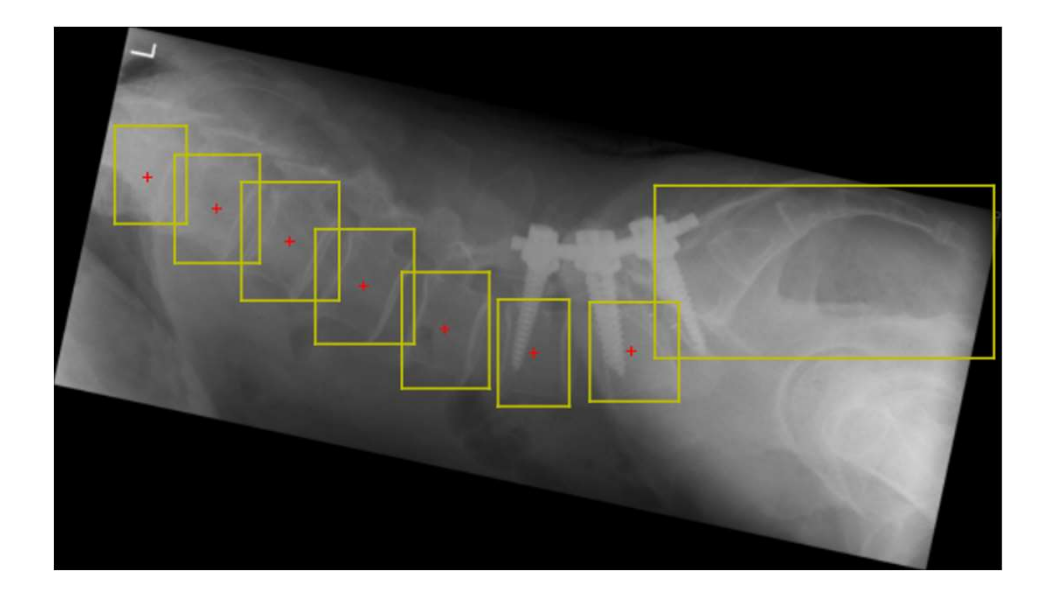

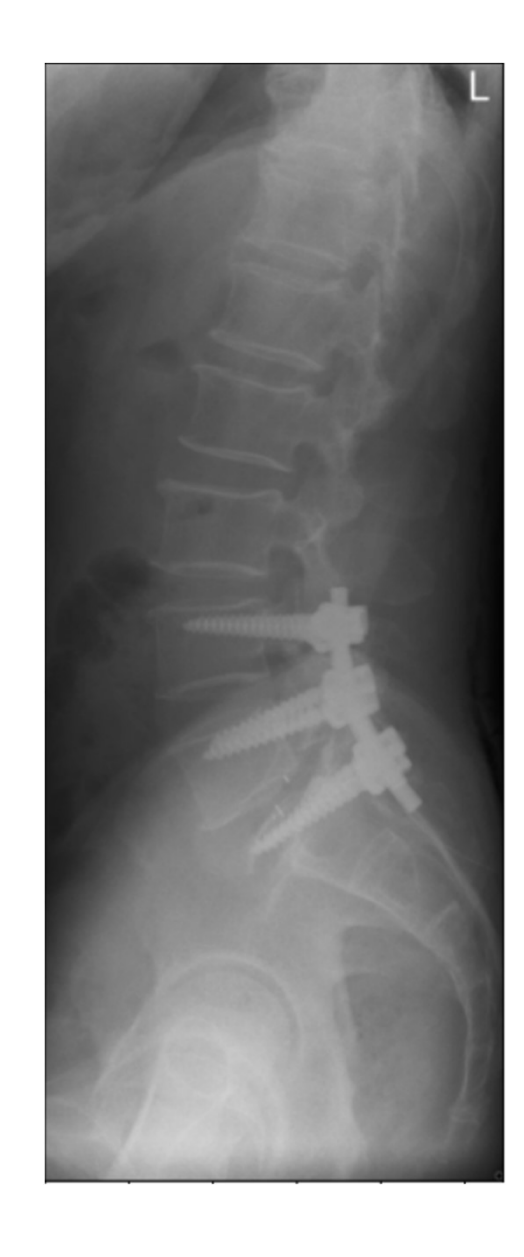

## 脊椎位置偵測 – 模型訓練 • **蒼椎位置偵測 – 模型訓練**<br>• 模型訓練<br>• 模型: yolov5m(<u>https://github.com/ultralytics/yolov5</u>)<br>• 平台: Google Colab (提供免費GPU)

- 模型訓練
- i型訓練<br><br><br><sup>[2]</sup> : yolov5m(<u>https://github.com/ultralytics/yology</u><br><sup>2]</sup><br>全合: <u>Google Colab</u> (提供免費GPU)<br><br>| Whataset: 168 images and 168 label files<br>| Classes: ['S'(薦椎), 'normal']
- 平台: Google Colab (提供免費GPU)
- 資料:
	-
	- Classes: ['S'(薦椎), 'normal']

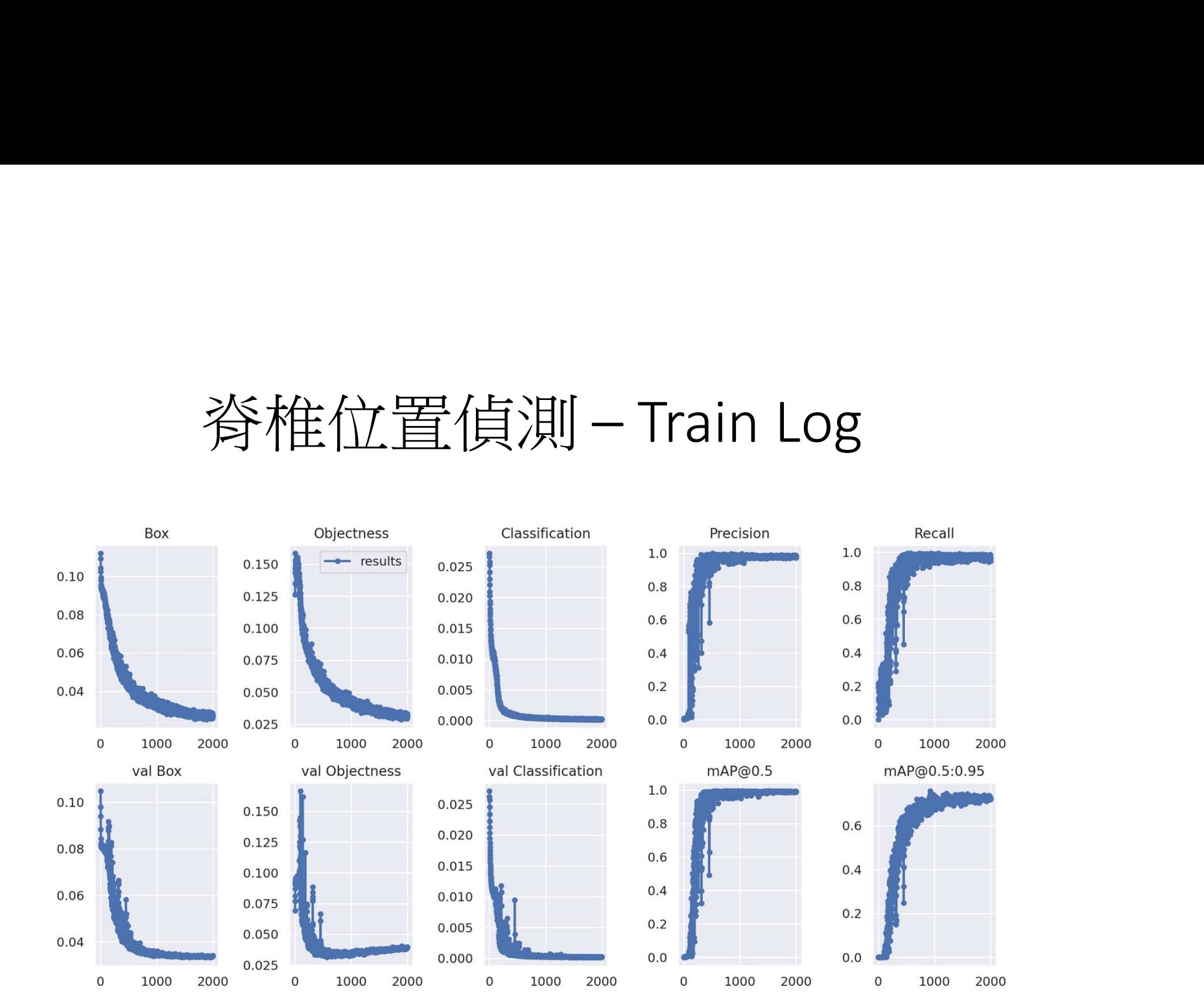

# 脊椎位置偵測 – Train Log

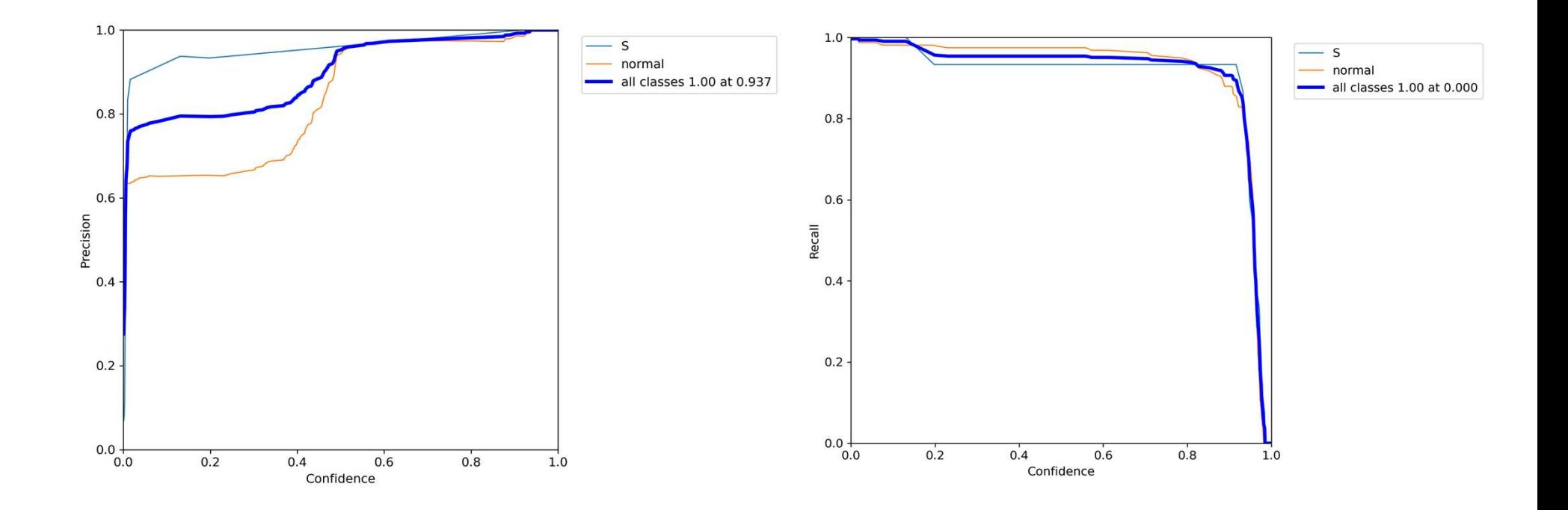

#### 脊椎位置偵測 - 測試結果

- 效果佳,大致都可以找出所有脊椎, ———— 有打鋼釘的脊椎與薦椎也都大致可以 辨識,且信心分數都相當高
- Yolov5是設計可以針對影片做影像辨 識,因此偵測時的辨識速度快,一張 圖不需要一秒
- 仍然有些不準確的部分大多可以透過 調高threshold來過濾

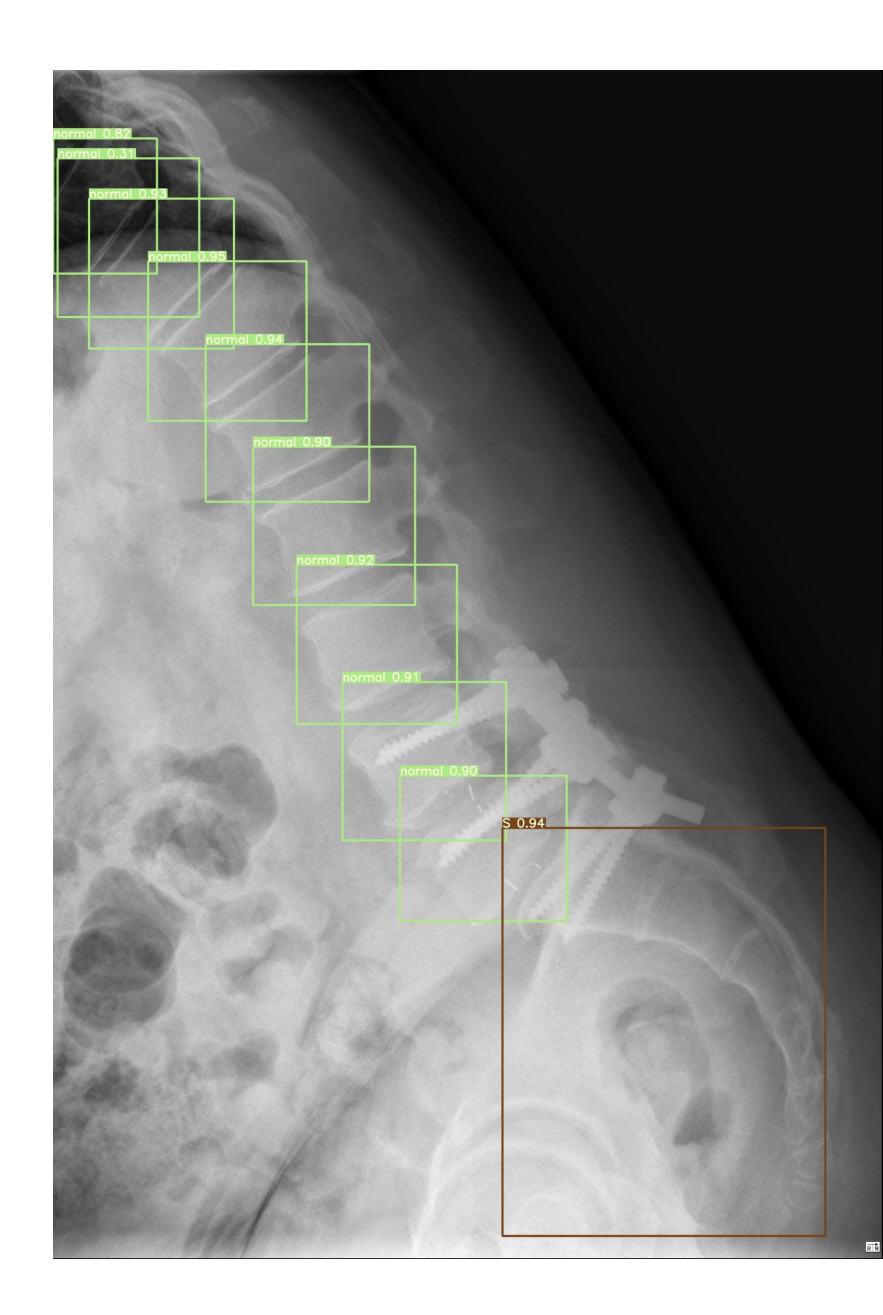

#### 脊椎位置偵測 - 測試結果

• 旋轉資料也可以得到不錯的結果

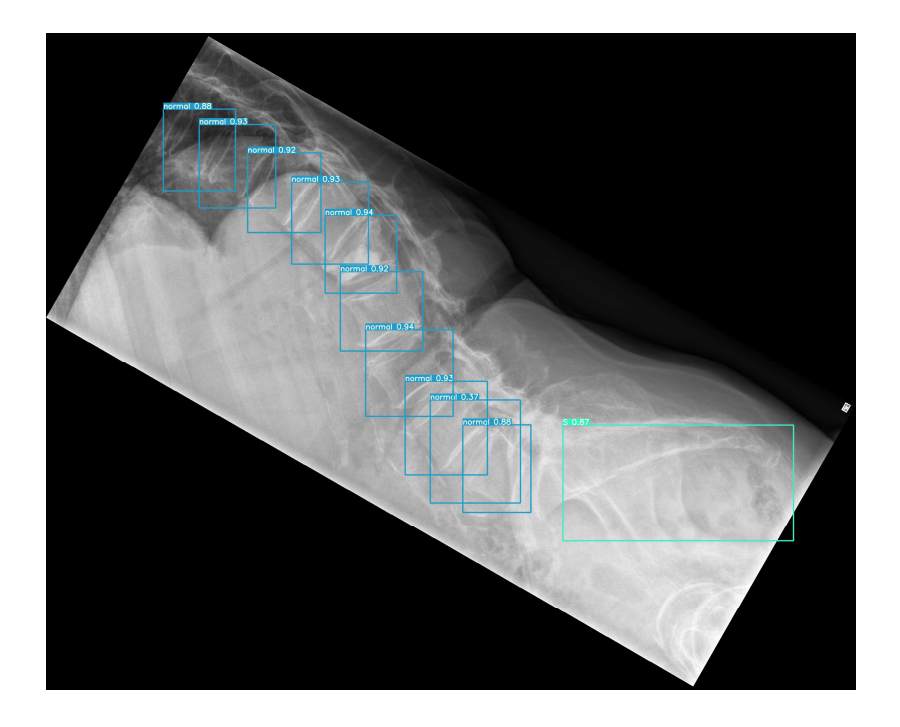

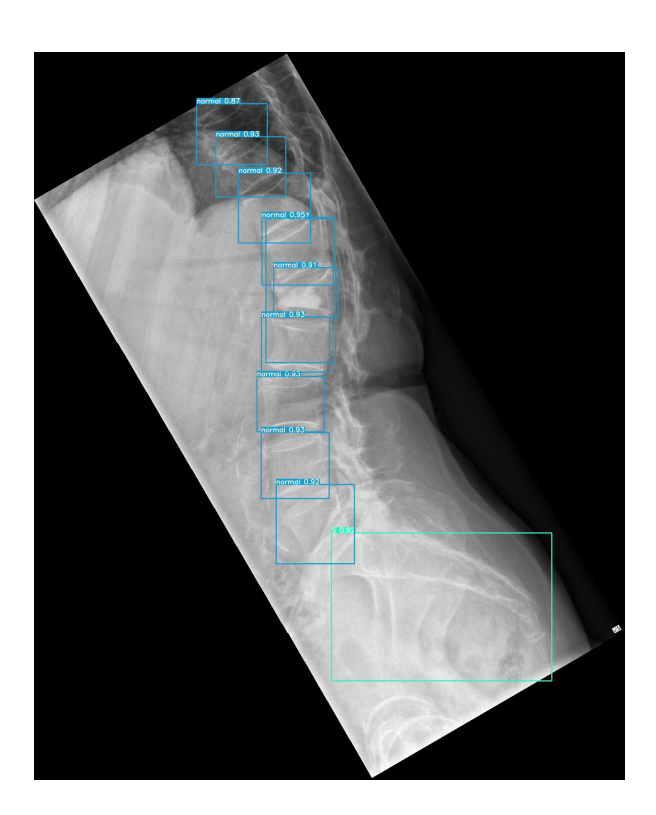

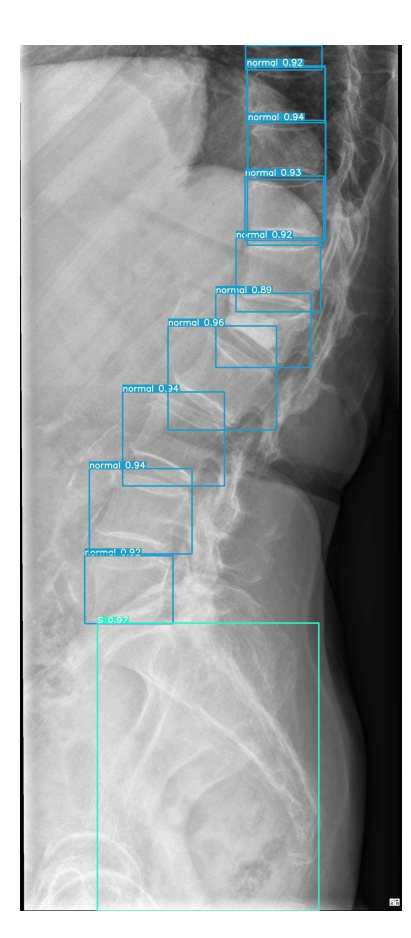

#### 脊椎鋼釘偵測

- 目標: 給定以yolov5模型偵測出的脊椎位置(給定中心點、box的長 寬),crop該截的圖片以模型判斷該截是否有鋼釘。
- 作業內容:
	- 1. 前處理
	- 2. 模型訓練
	- 3. 測試結果

#### 脊椎鋼釘偵測-前處理

- 脊椎Dataset(截)資料分佈
- Normal占了大部分的資料
- 標有鋼釘的資料(unsure)僅占其中 的6.9%(102個),不平衡的資料會 導致在分辨上的困難

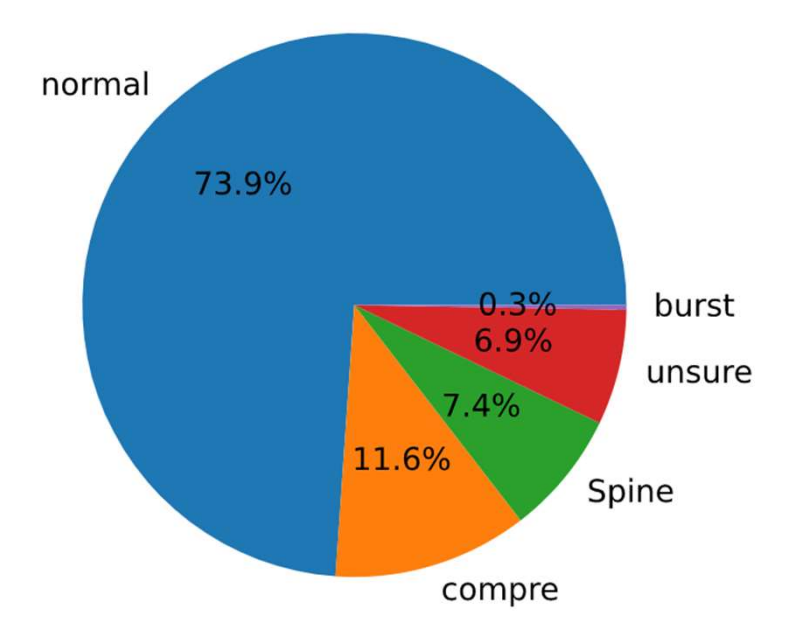

#### 脊椎鋼釘偵測-前處理

- 將鋼釘的Dataset以旋轉的方式做Data expansion, 原本102張鋼釘 將其旋轉擴增至500張,其他的圖片則隨機選取500張並隨機選轉 398張。平衡的資料量通常可以使分類器表現得更好。
- 鋼釘(左)
- 無鋼釘(右)

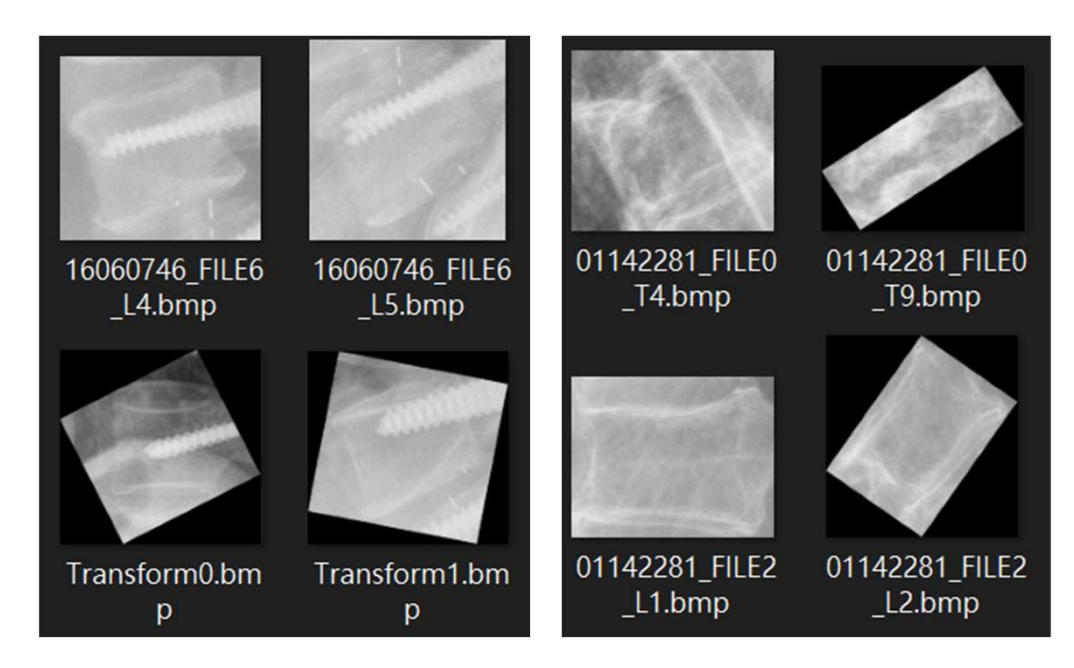

#### 脊椎鋼釘偵測-模型訓練

• 使用Alexnet架構,分兩類 [有鋼釘,沒鋼釘]

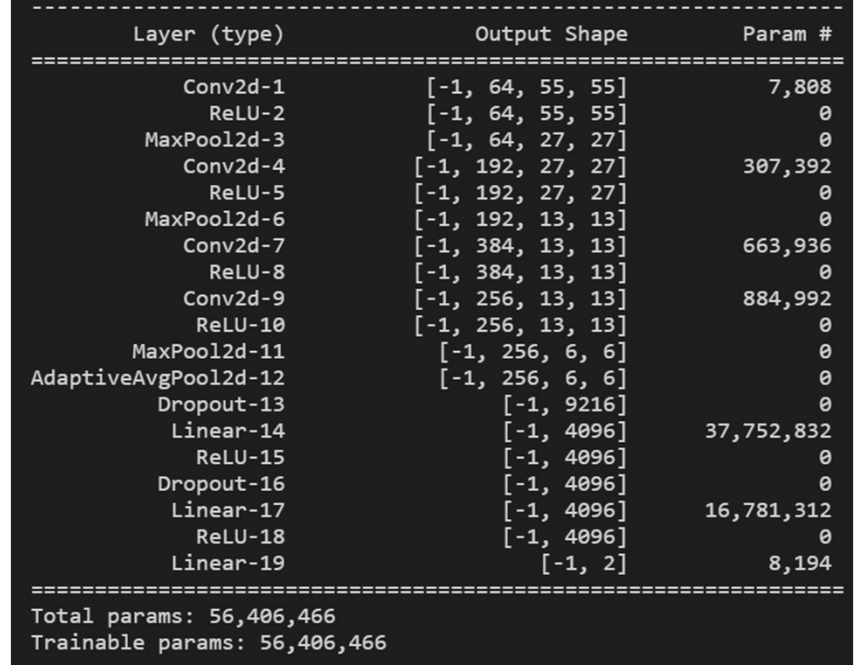

#### 脊椎鋼釘偵測-Train log

- Train accuracy: 100%
- Test accuracy: 97%
- Accuracy start with 50% because it's a binary classifier

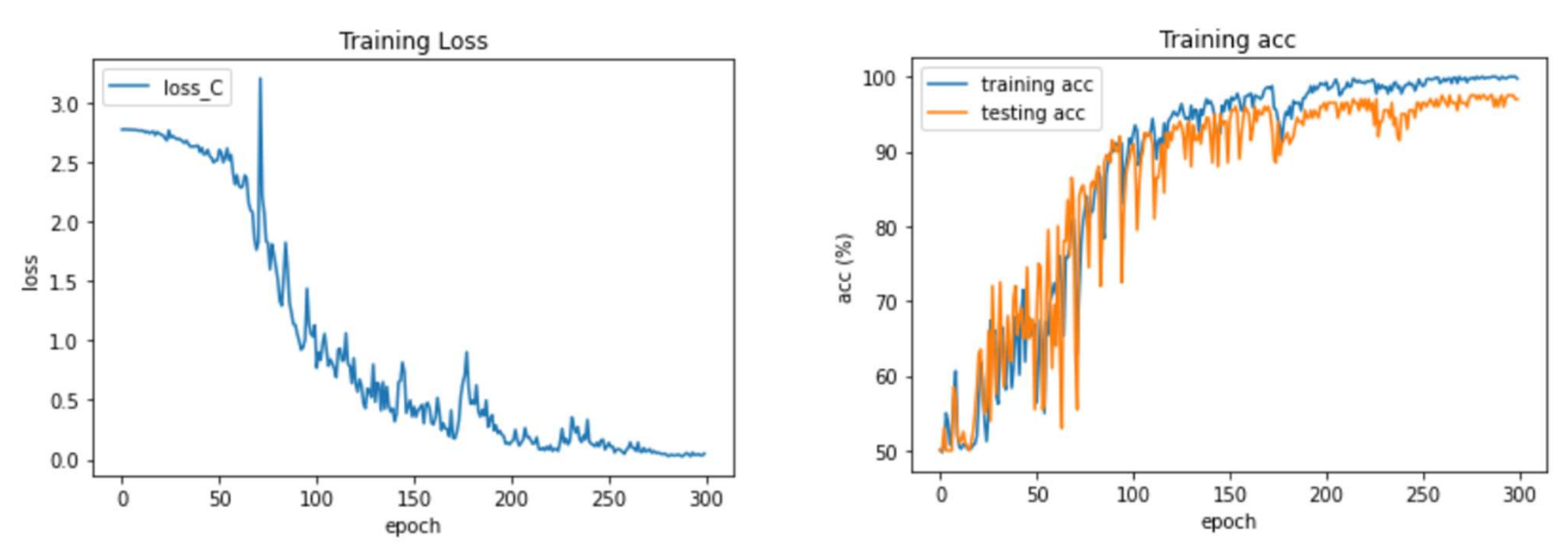

#### 脊椎鋼釘偵測-測試結果

- 深藍色: 無鋼釘
- 水藍色: 有鋼釘
- 薦椎部分因不在討論範圍不進行偵測

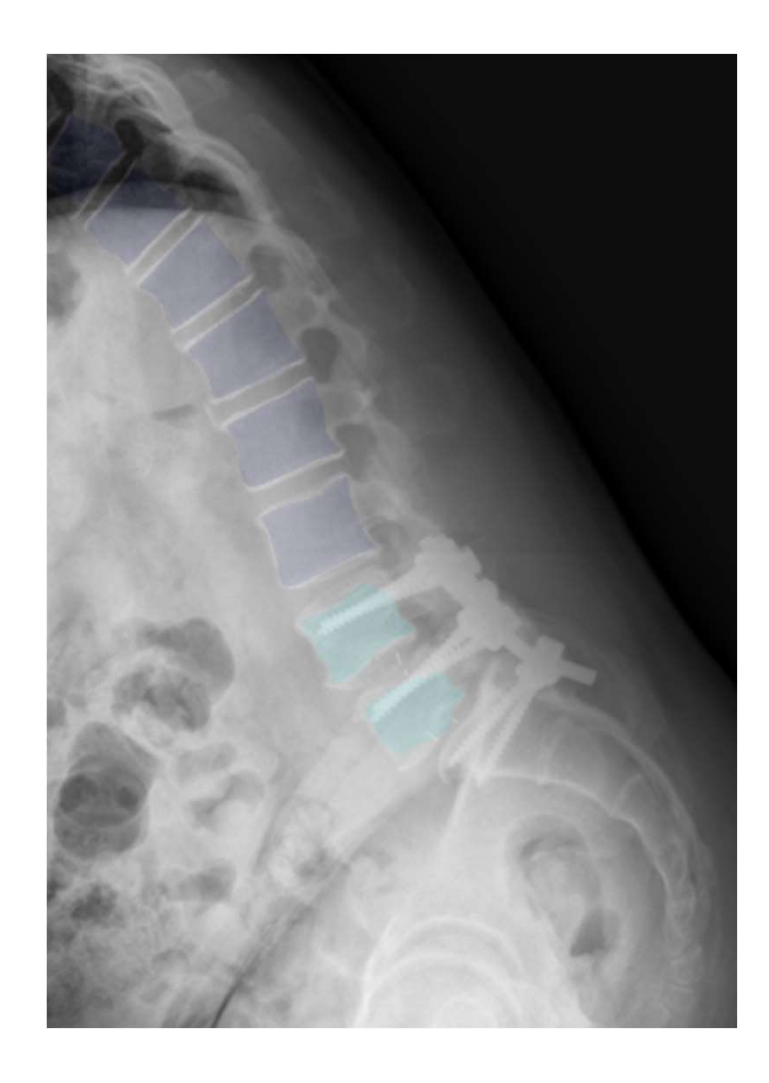

#### 脊椎邊界偵測

- 目標: 偵測脊椎的形状作的形狀萃取出有用的資訊,如 脊椎(單截)的左邊長、右邊長、中間長度等等可以做為判斷是否 骨折的feature。
- 作業內容:
	- 1. 前處理
	- 2. 模型訓練
	- 3. 後處理

#### 脊椎邊界偵測-前處理

- 訓練資料: 將每一截脊椎xy的bounding box在稍微加寬一些並截取 出來成一張圖片
- 訓練標記: 在資料標記時每一節脊椎以12個點(四個角+每個邊兩點) 組成的邊界所圍成的圖形
- Mask(左)、原圖(中)、Mask疊圖(右)  $\frac{°}{^{100}}$
- 圖為00048035\_FILE0\_L2.bmp

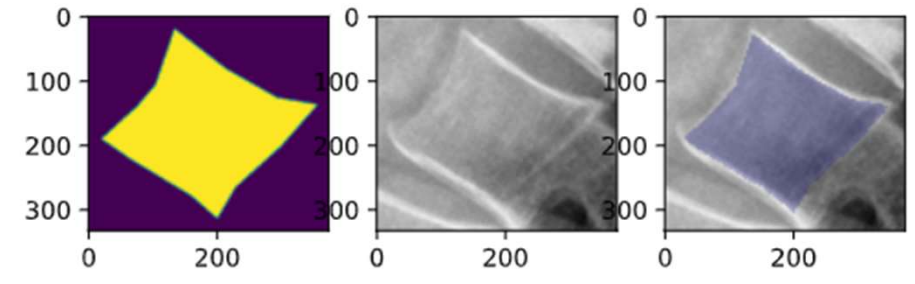

#### 脊椎邊界偵測-前處理

• Histogram Equalization, 由於脊椎的邊界通常會是一張圖片特別亮 的部分,透過Histogram Equalization的技術可以加強對比度,使得 脊椎形狀的判斷較為容易

- 原圖(左)
- Histogram Equalization( $\#$ )

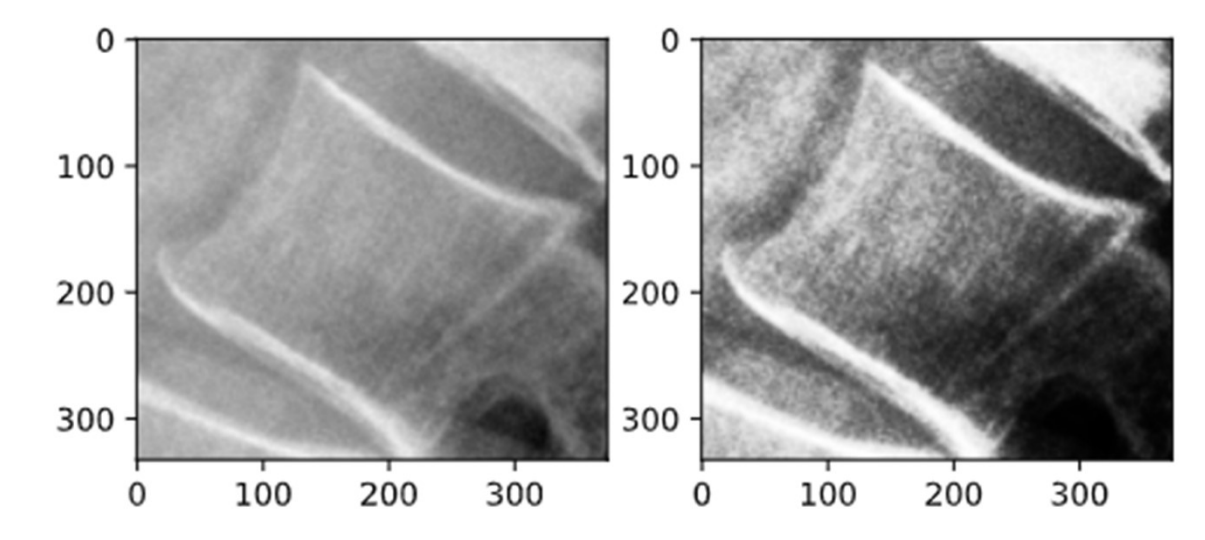

#### 脊椎邊界偵測-模型訓練

- 目前採用Unet
- 不分脊椎類型
- 圖片來源

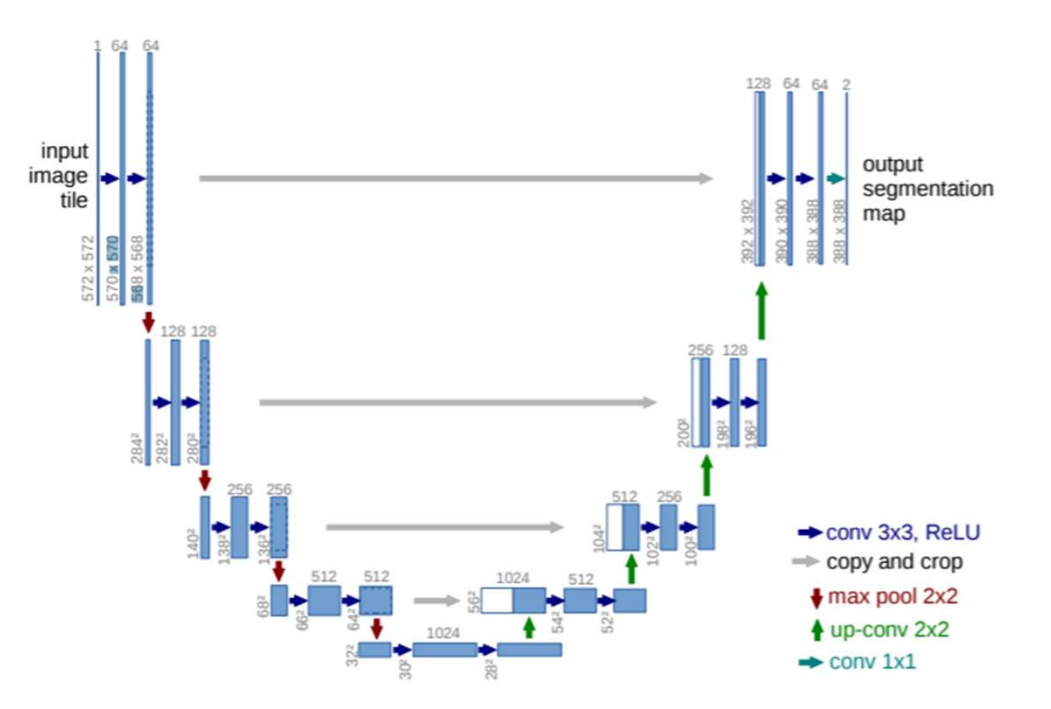

#### 脊椎邊界偵測-Train log

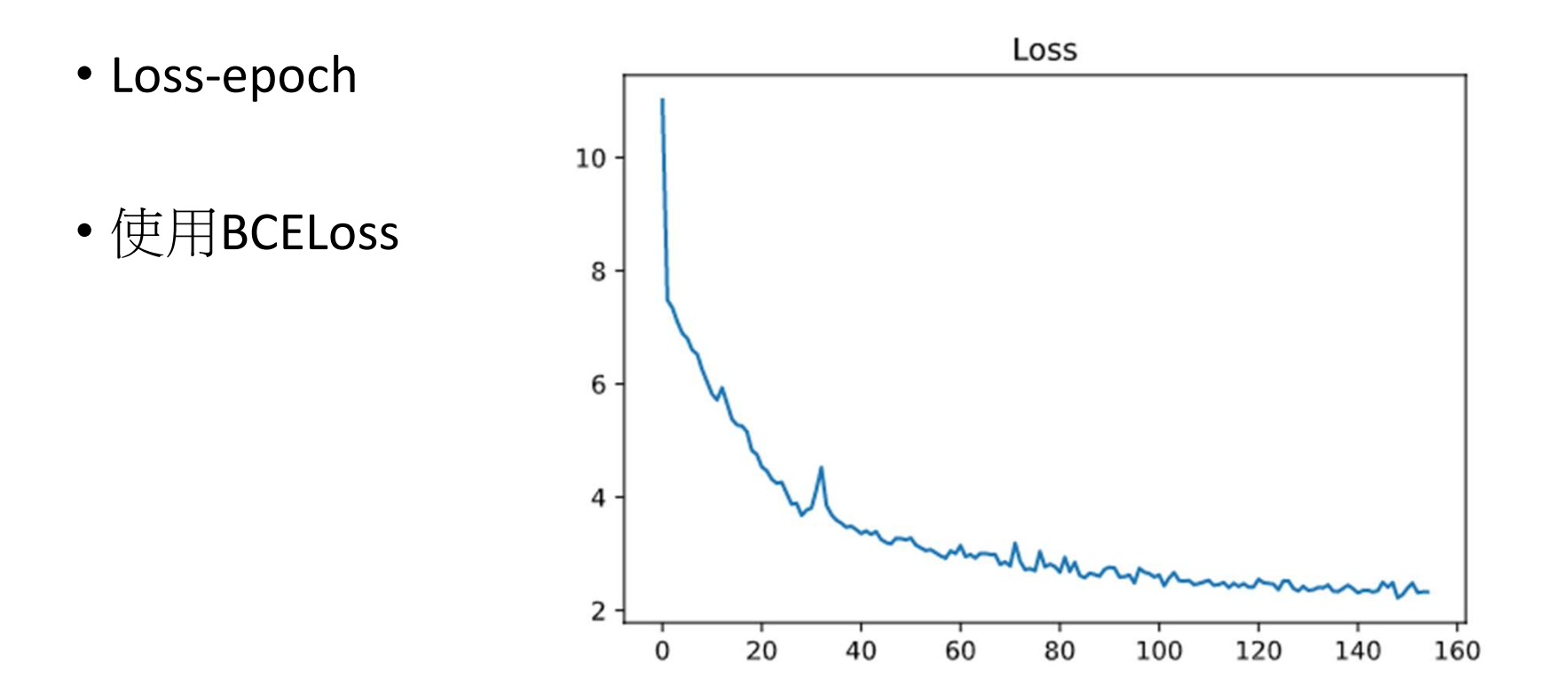

#### 脊椎邊界偵測-Train log

- Accuracy-epoch and the case of the case of the case of the case of the case of the case of the case of the case of the case of the case of the case of the case of the case of the case of the case of the case of the case
- 計算方式: Dice coefficient 0.7
- Dice coef  $f = \frac{2TP}{2TP + FP + FN}$  0.4  $2TP+FP+FN$

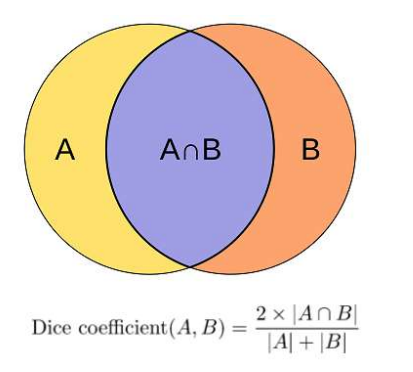

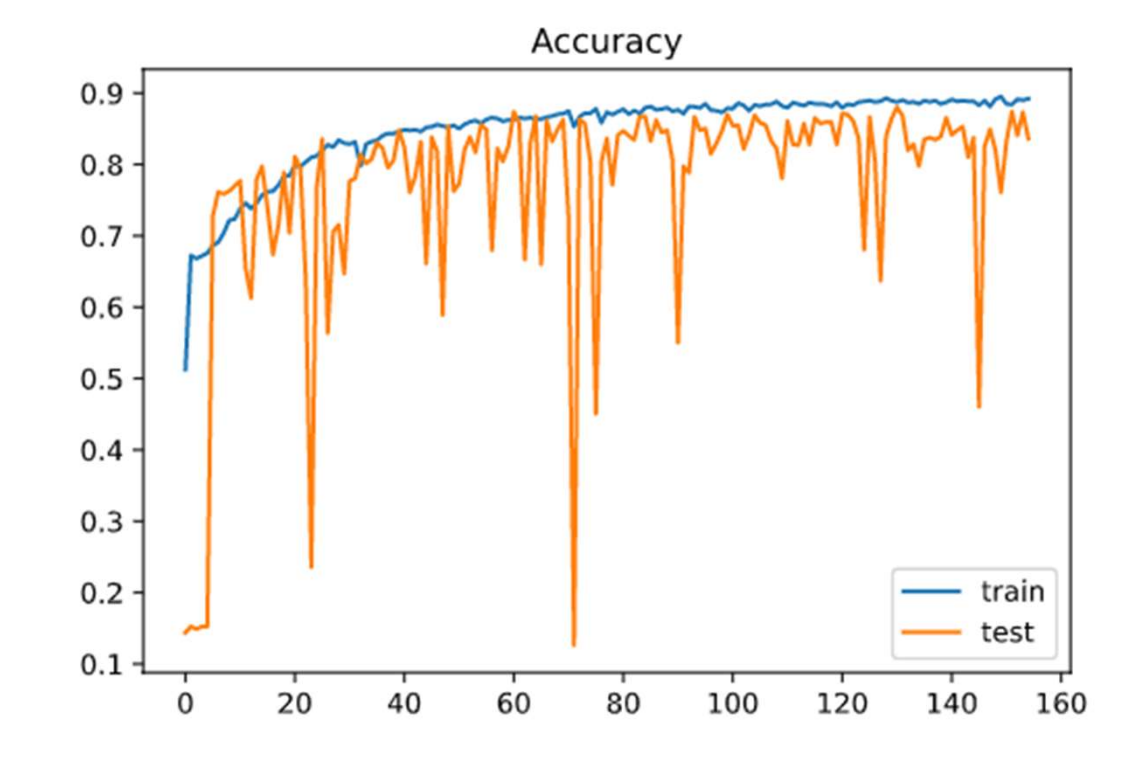

- 大致上效果不錯,所輸出 的影像(左上)大致與原本標 記的mask(右下)相等 100
- 完成一張圖的偵測時間需 200 200 200 200 要數秒
- 對於輪廓清楚的正常脊椎 判斷效果尤佳,但對於輪 廓模糊的脊椎則仍有誤判 200 情況(下頁)

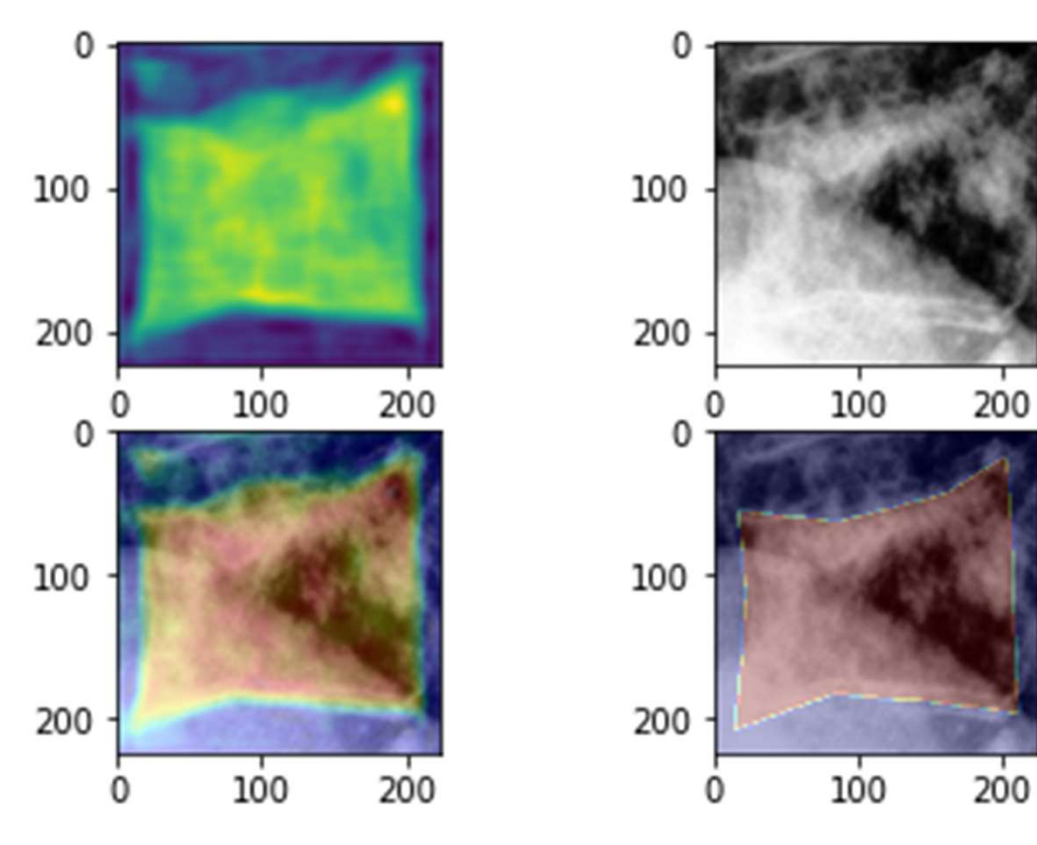

- 邊界不明顯的骨折脊椎
- 右側的右上角跟右下角仍然有不 錯,甚至是良好的判斷結果 200-
- 中間大量白色的部分被視為是脊 "下 椎的邊界使得Mask無法覆蓋到左 上角的部分可能導致錯誤 100-
- 中間的下方邊界應該更窄

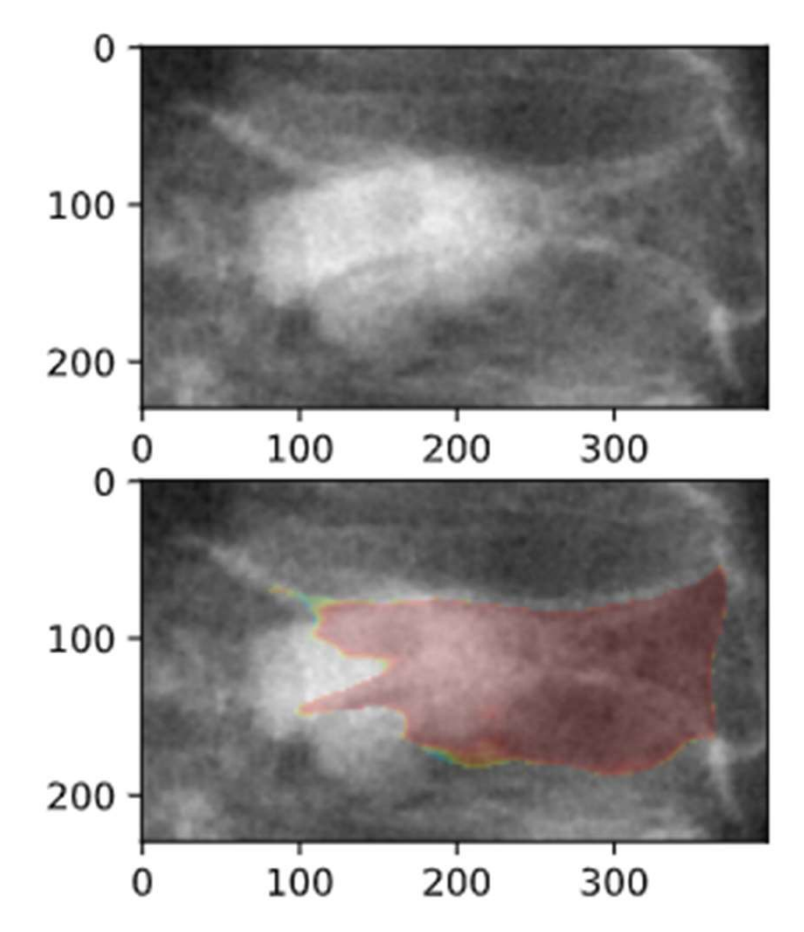

- 儘管大多數時候可以精準的判斷脊椎 • 外型,但有時仍然會有有些小瑕疵 。
- Unet輸出結果為根據每個pixel的分數 是否超過threshold判斷,因此未必會 是完整圖形
- 可能有多餘的凸角或是空缺的部分

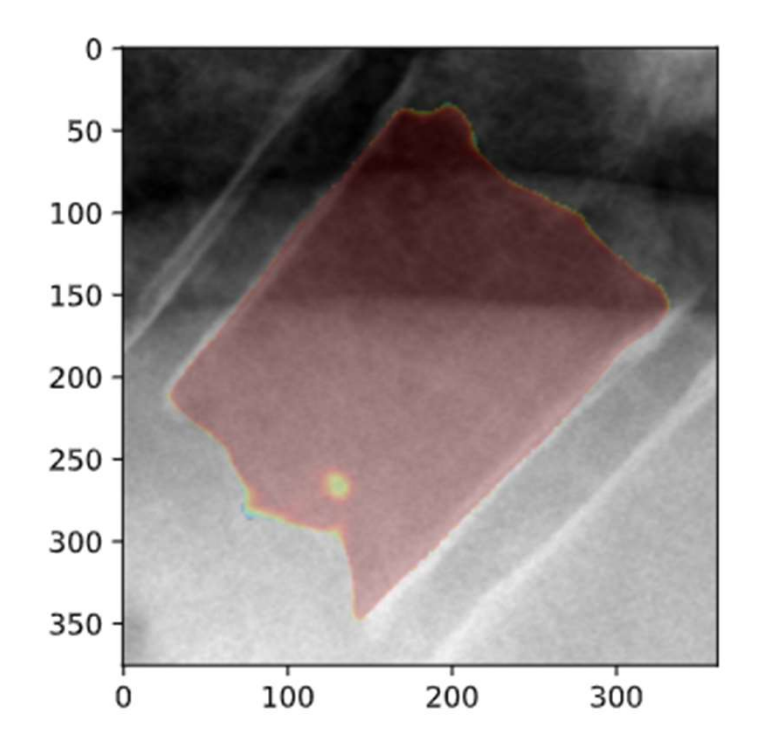

- 不完整的圖片容易發生錯誤 \*\*\*\*\* 50
- 通常發生在圖片的第一節脊椎 100
- 沒有拍攝完整的脊椎通常不會是 200 關注的重點,可以忽略

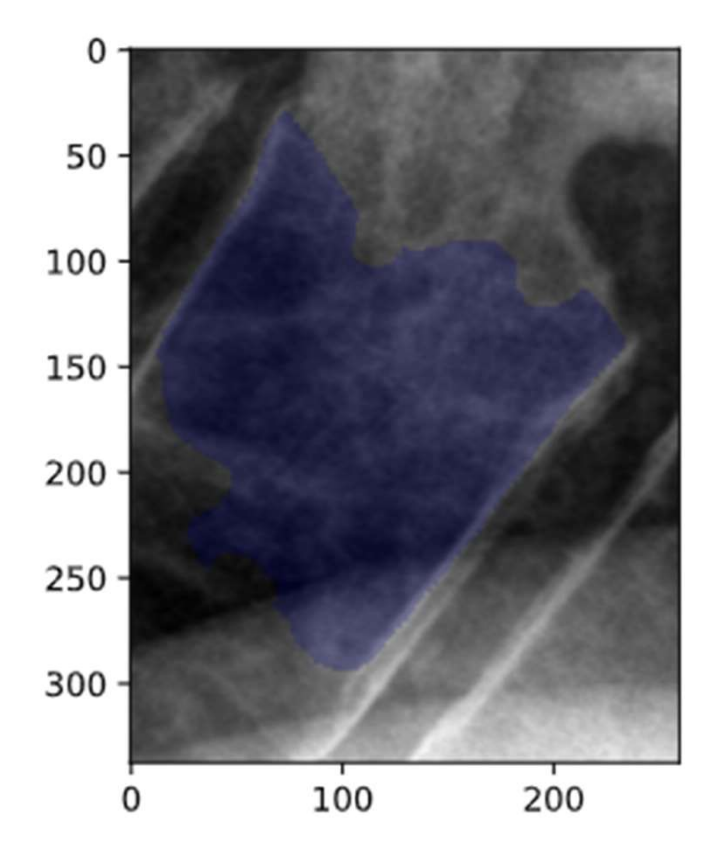

#### 脊椎狀況判斷

• 目標: 藉由前面所有的偵測模型可以從一張完整的X光影像中萃取 出有用的資訊,並且使用資訊以機器學習/深度學習的方式分析圖 片進行脊椎裝況的判斷

#### • 作業:

- 1. 標記特徵處理
- 2. 資料分析
- 3. 模型訓練
- 4. 未標記特徵萃取
- 5. 測試結果

#### 脊椎判斷-標記特徵處理

- 兩邊長度
- 標記邊長由12個點的x,y 座標組成(如圖)
- 兩種選取方式
	- 兩個角的距離
	- 左邊四個點之間直線距 離和(目前主要採用)

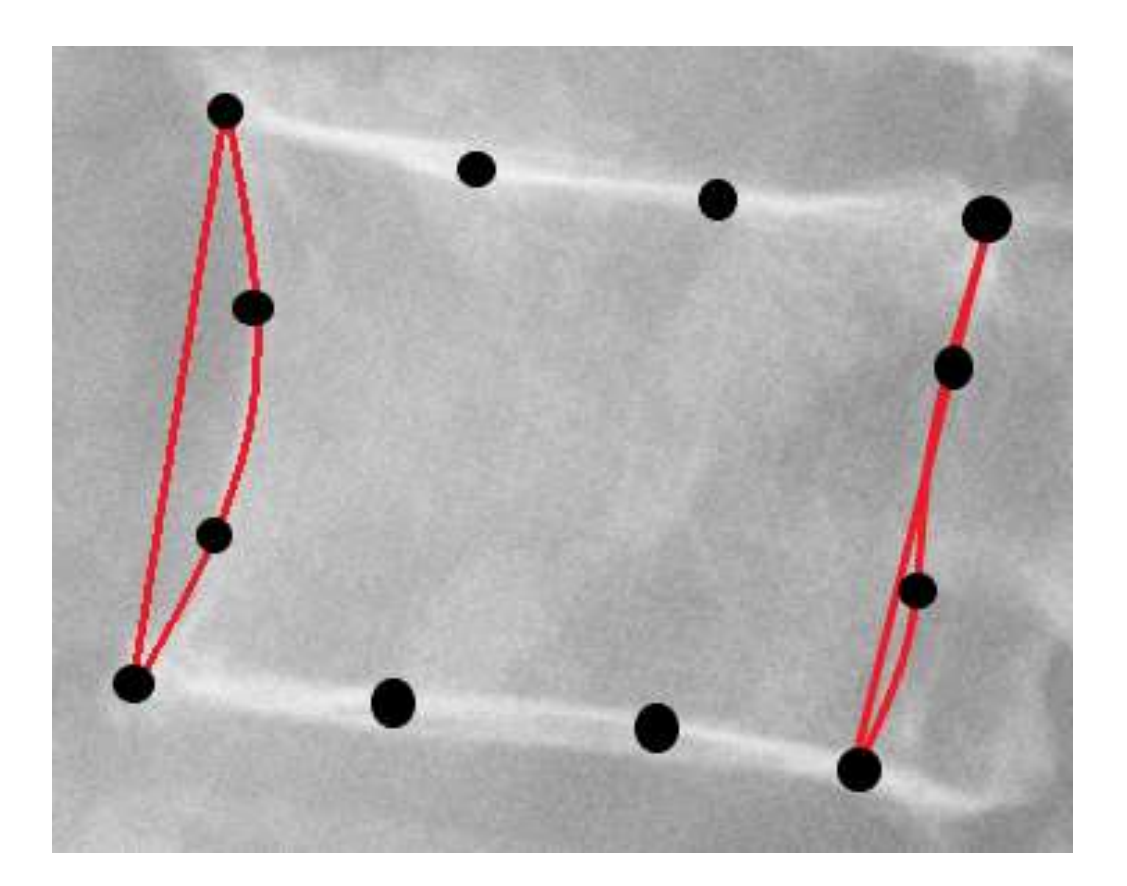

#### 脊椎判斷-標記特徵處理

- 目前將單截脊椎分六段 • 取每一個上下對應點的長度作 100 為特徵
- 取中間/左邊、右邊/中間、右 邊/左邊
- T(胸椎)=0, L(腰椎)=1

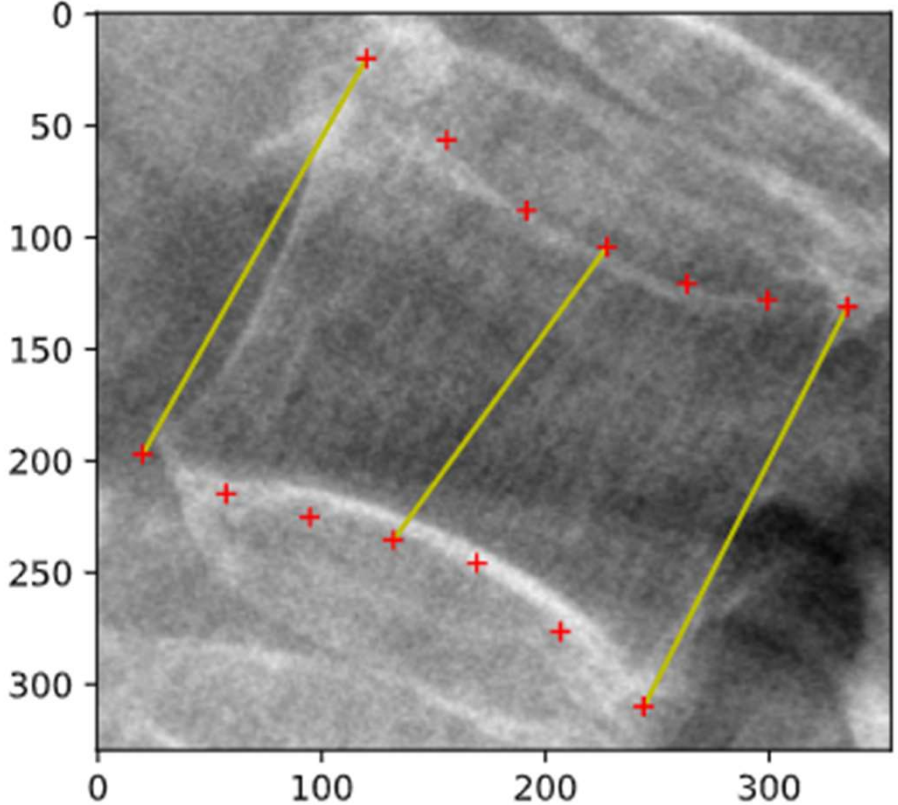

- 先分析原本手動標記的資料作為模型訓練的基礎 3. 2015年 第2章<br>2. 1. 2015年 第2章<br>2. 1. Noramal: 正常 (1098)<br>2. Compre: 壓迫性骨折 (172)<br>2. Compre: 壓迫性骨折 (172)<br>2. Burst: 爆裂性骨折 (4) 2. 2. Compre: 哲学<br>2. Compre: <br>2. Compre: 歴史性骨折<br>2. Compre: 歴史性骨折<br>2. Compre: 歴史性骨折<br>2. Compre: 歴史性骨折<br>2. Compre: 歴史性骨折<br>2. Compre: 日調釘或是不確定 (110) 3. 第1任,大汉<br>第2. Burst: 第20<br>第2. Burst: 王常(1098)<br>第2. Burst: 星海性骨折(172)<br>2. Compre: 壓迫性骨折(172)<br>2. Compre: 壓迫性骨折(172)<br>3. Burst: 爆裂性骨折(4)<br>4. Unsure: 打鋼釘或是不確定(110) 4. Unsure: 打鋼釘或是不確定 (110)
- 總共四種類別:
	-
	-
	-
	-

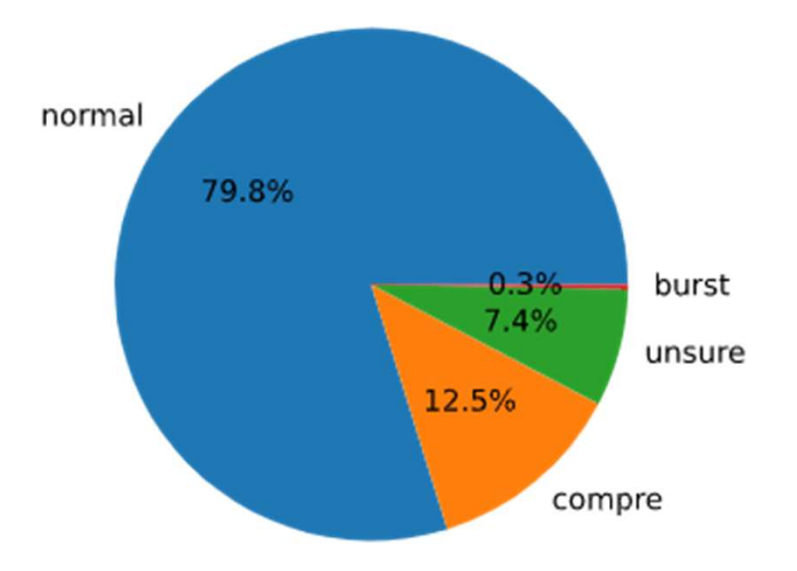

- 將資料分成 胸椎(Thoracic) 和 腰椎(Lumbar)
- 腰椎的資料較為豐富,較利於做學習預測

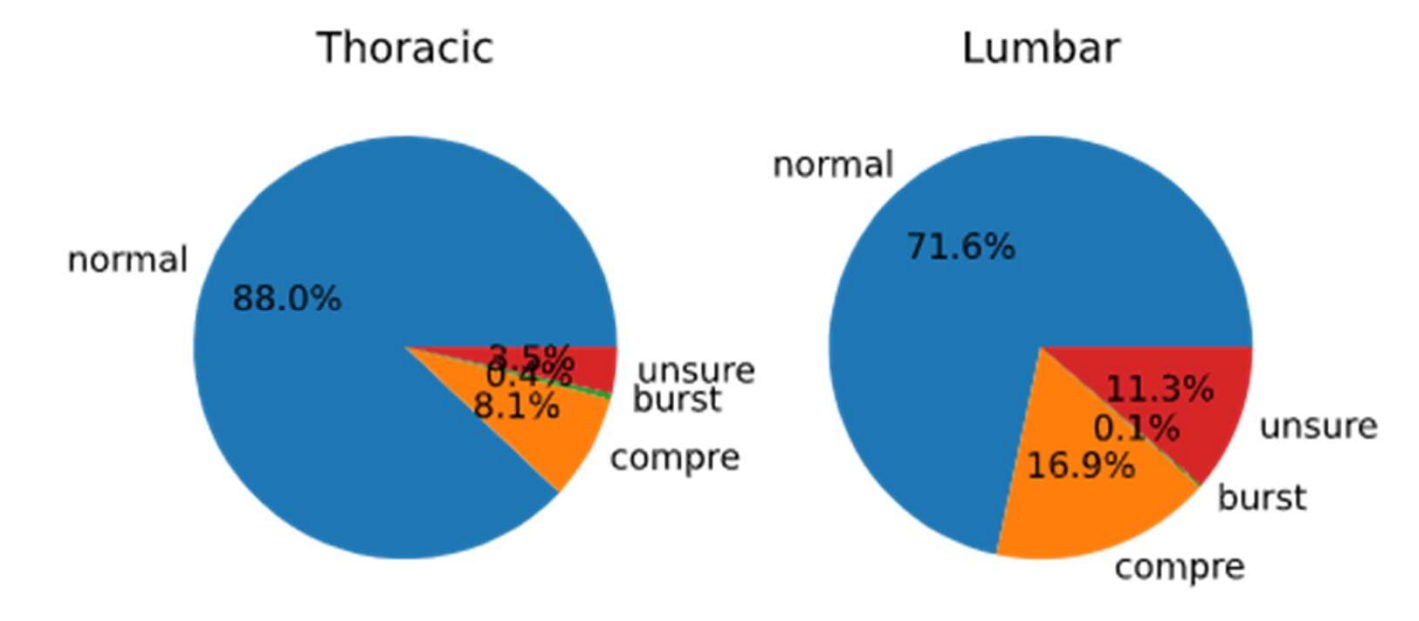

• 從左右邊長度的散佈圖看資料, 胸椎的資料點較難以判斷,但約 略可以看見紅點都在較下半,腰椎則有較顯著差別

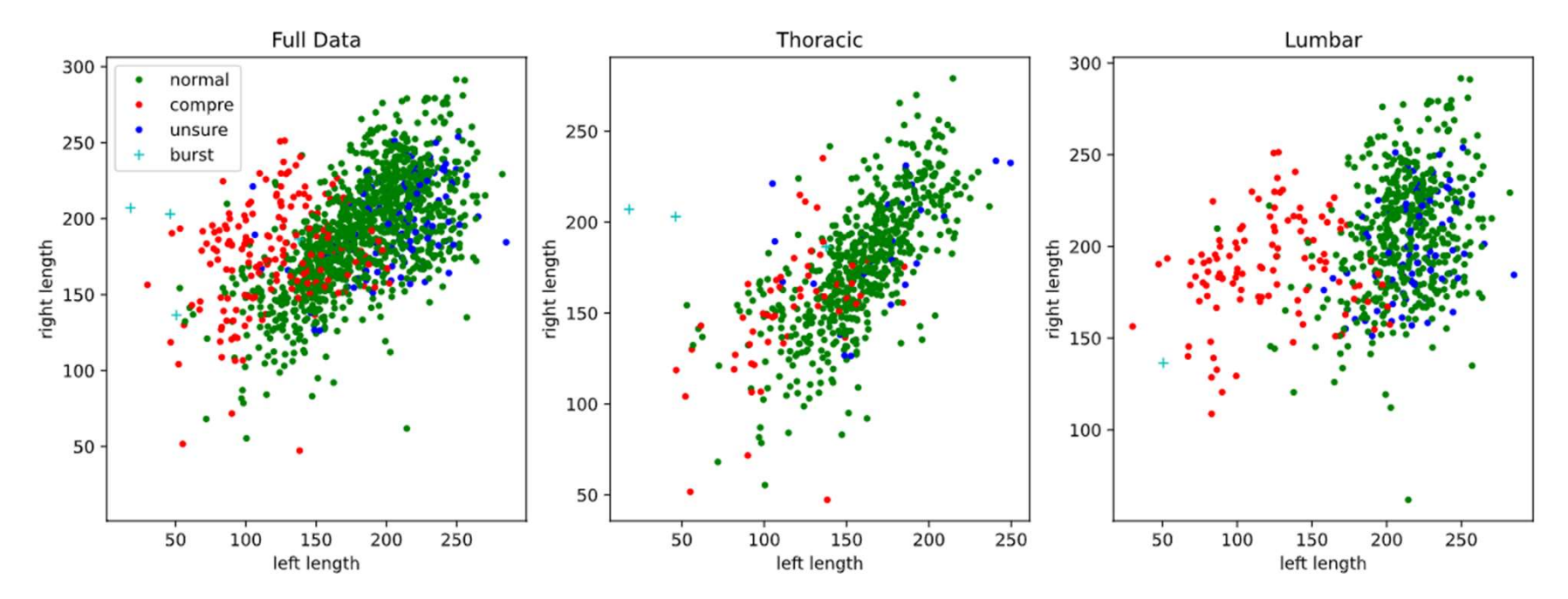

#### • 從上下長度的散佈圖則有嚴重混淆的現象

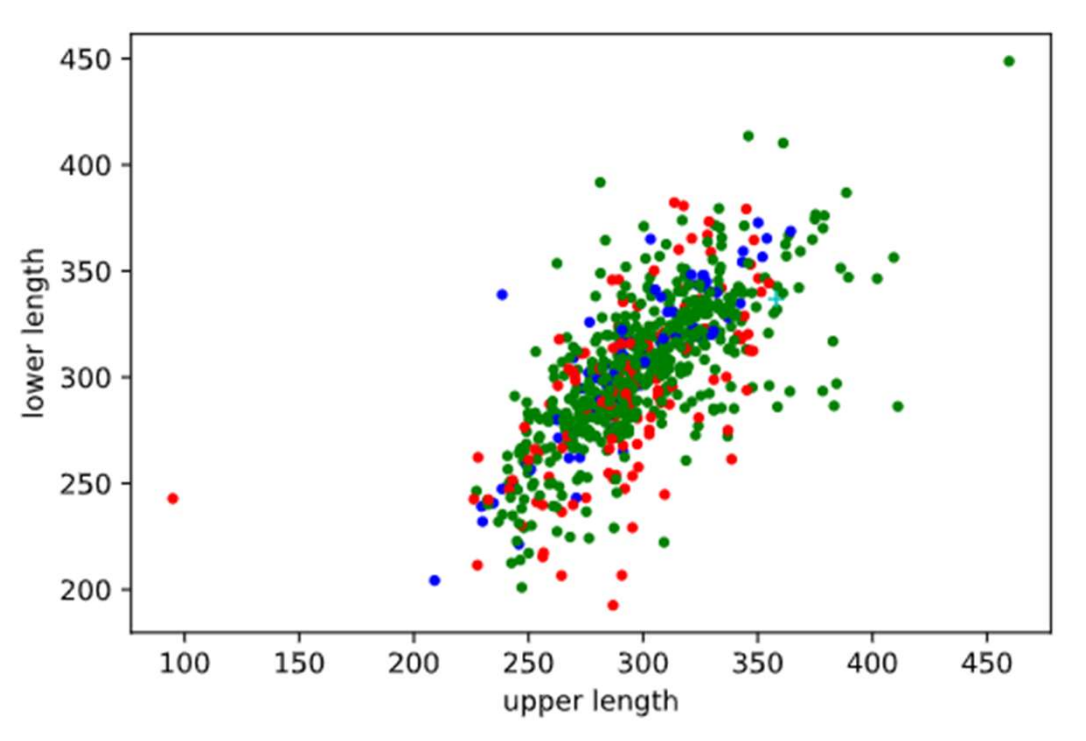

• X軸左右比值 Y軸上下比值,在腰椎有顯著差異,但在胸椎也同樣 差異不顯著

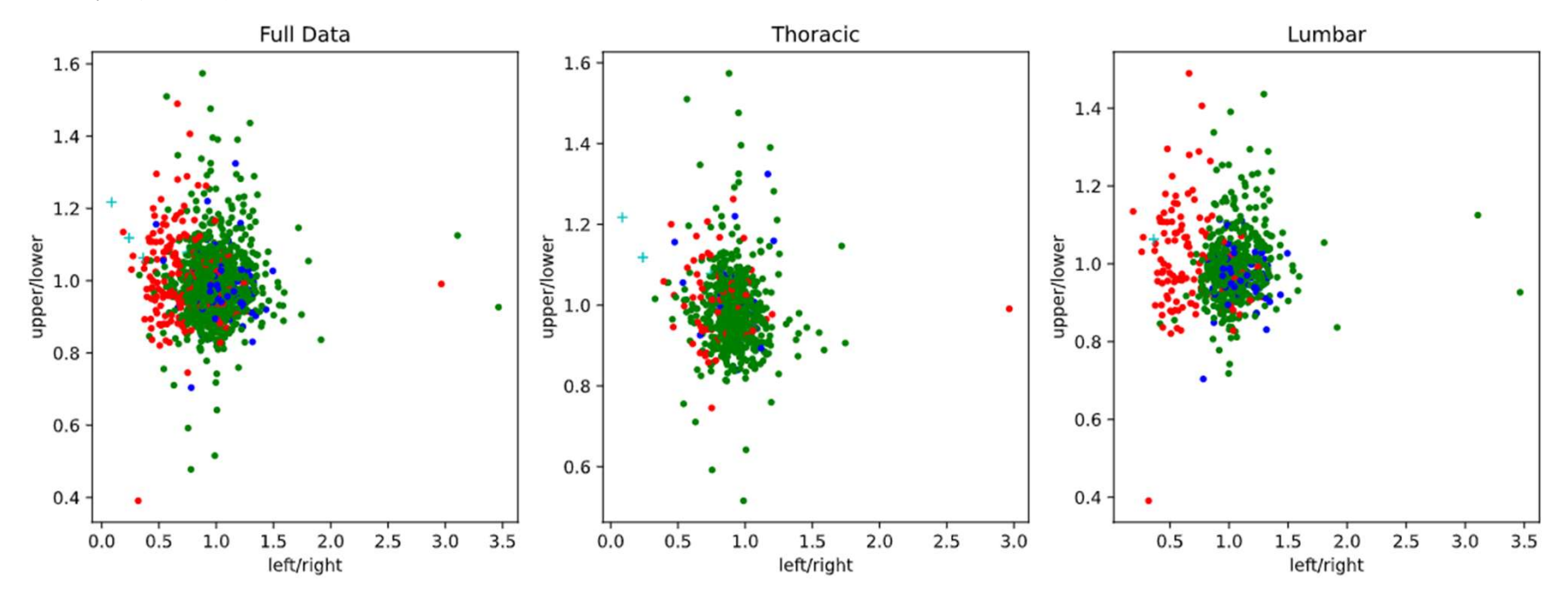

- 醫生建議脊椎高度的 Ratio是很好的特徵 [incrmal
- Mid/left對分布相關性<br>似乎不大 似乎不大
- Right/left和right/mid則 看起來與骨折與否相 | 關性強

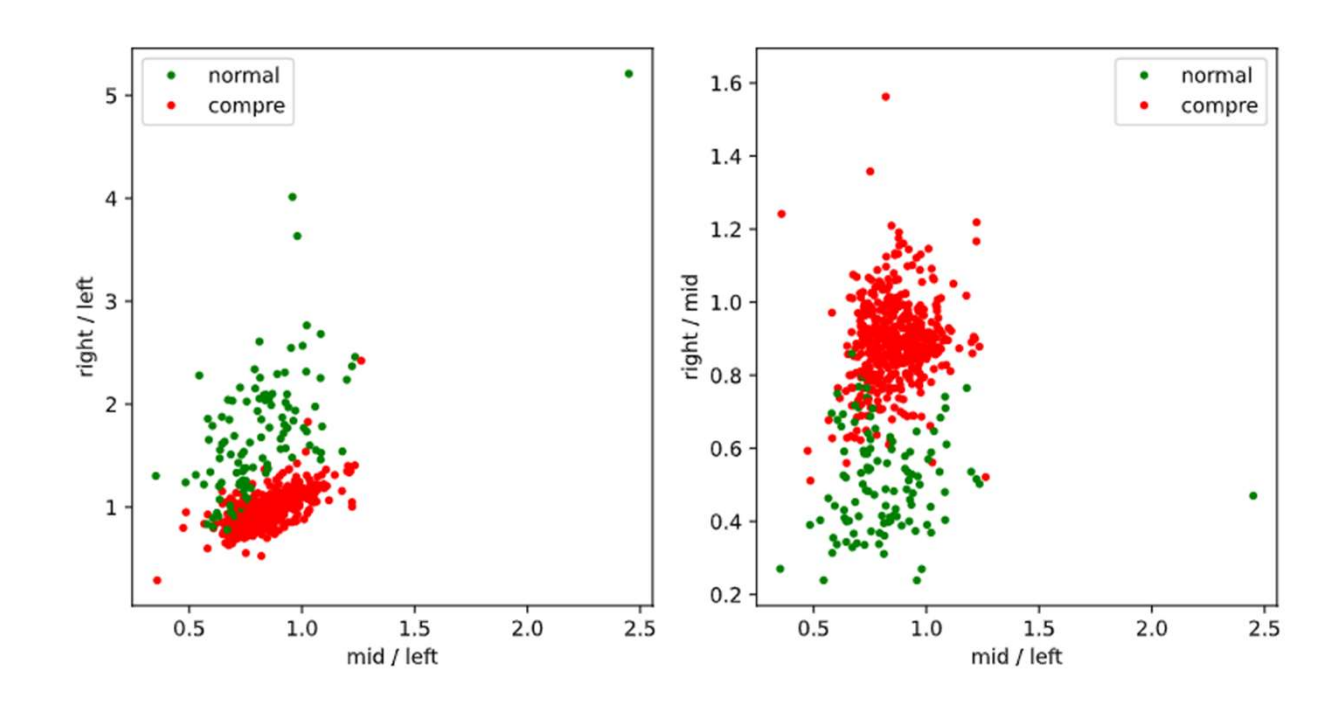

#### 脊椎判斷-模型訓練

- 資料: 所有手動標記之資料(根據醫生的病例判斷)
- 特徵: 長度、長度比值、腰椎或胸椎(如前頁所述) <sup>2</sup> 大学<br>• 資料: 所有手動標記之資料(根據醫生的病例判斷)<br>• 特徵: 長度、長度比值、腰椎或胸椎(如前頁所述)<br>• 模型: KNN, DecisionTree, RandomForest<br>• 方法:<br>• 30% train、20%test
- 
- 方法:
	- 80% train、20%test
	- 使用Oversampling與cross validation (7 folds) 方法
- 其他: 骨折部分不分壓迫另與爆裂性(爆裂性骨折資料過少)

#### 脊椎判斷-模型訓練

- Oversampling
- 將嚴重缺乏的資料(骨折 重複複製
- 之後做cross validation的 時候使用每個fold都有兩 種資料個50%

#### Oversampling

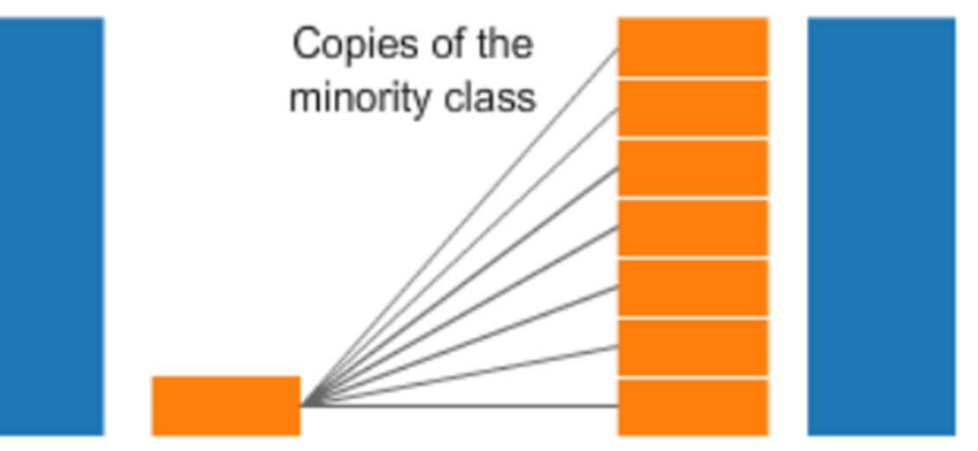

Original dataset

#### 脊椎判斷-模型訓練

- 
- 上方為每個fold在test set上的結果
- 下方為7個fold合起來 的結果與單純holdout 的模型

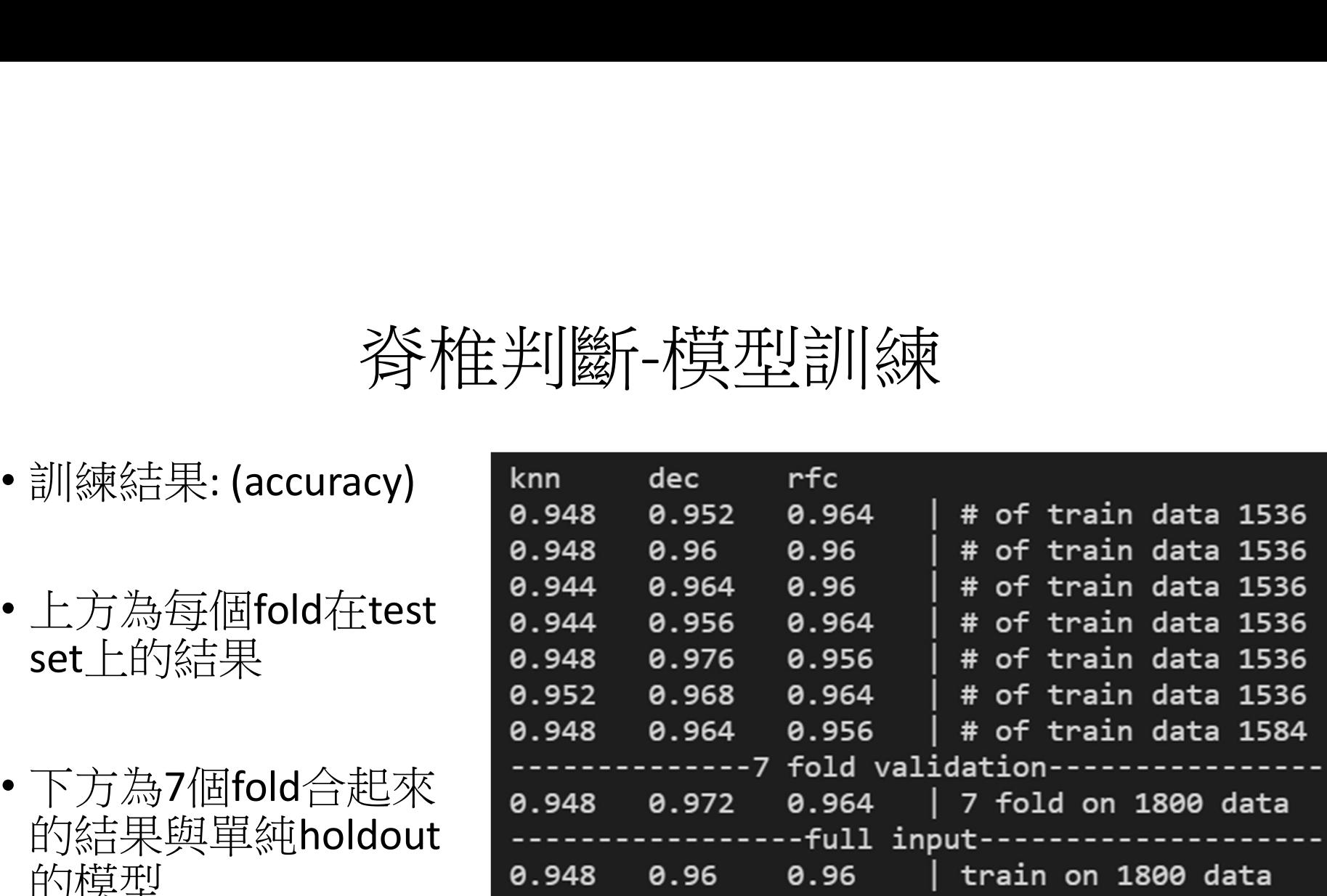

- 目前已知重要特徵
- 兩邊的長度
	- 1. 角落對角落直線長度
	- 2. 連續曲線長度
- 中間的長度
- 其他特徵如上下邊長、對角線 長、脊椎位置等等

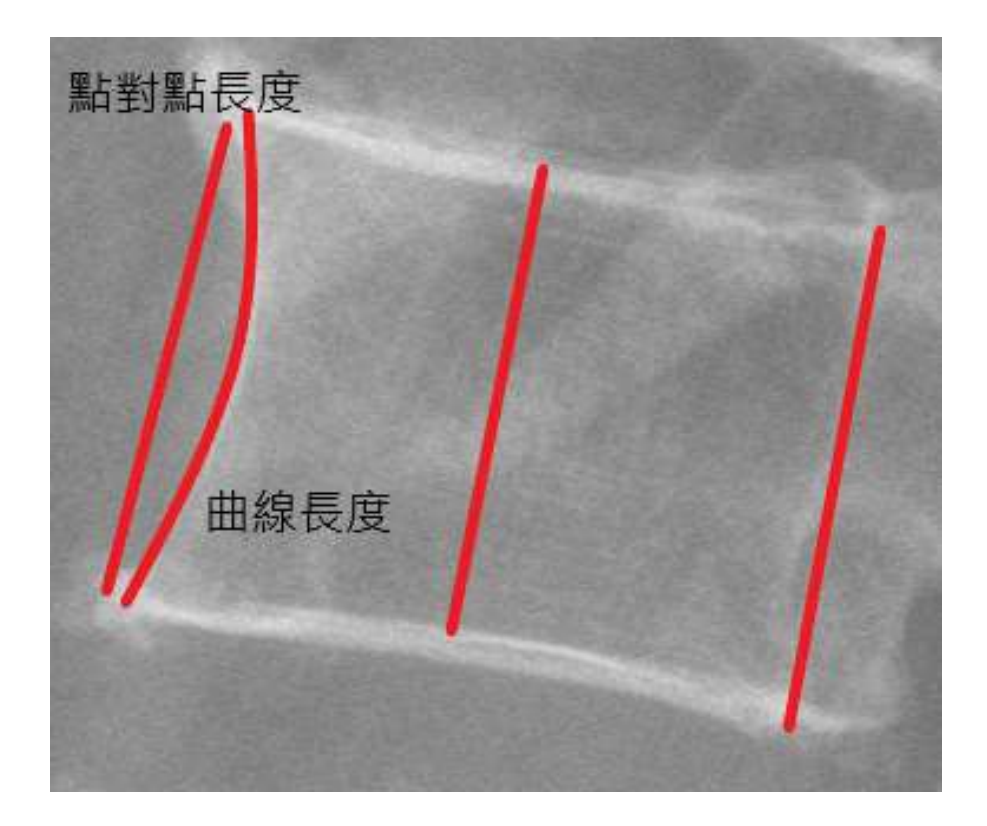

- 標記每一節脊椎的中心點
- 計算每一截脊椎之間的斜率
- 若上下皆有脊椎則將兩個斜率平均,否則取有存 在那個斜率
- 記錄每一節的斜率與計算角度旋轉使得正斜率為 Y軸

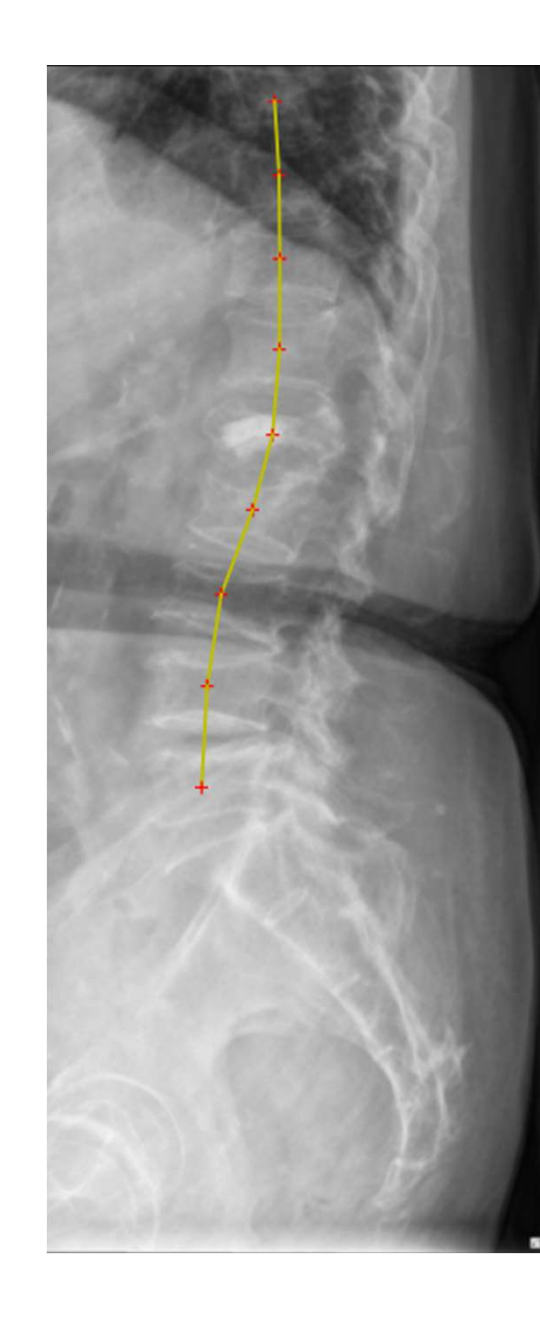

- 將每一截脊椎切割成單獨圖片
- 取L4(倒數第2截)為例
- 使用先前的角度將單截圖片做角度校正
- 使用cv2.findcontour找尋圖形的contour(若 因為形狀不完整而找到多個contour則取節 點數最多的那個contour)

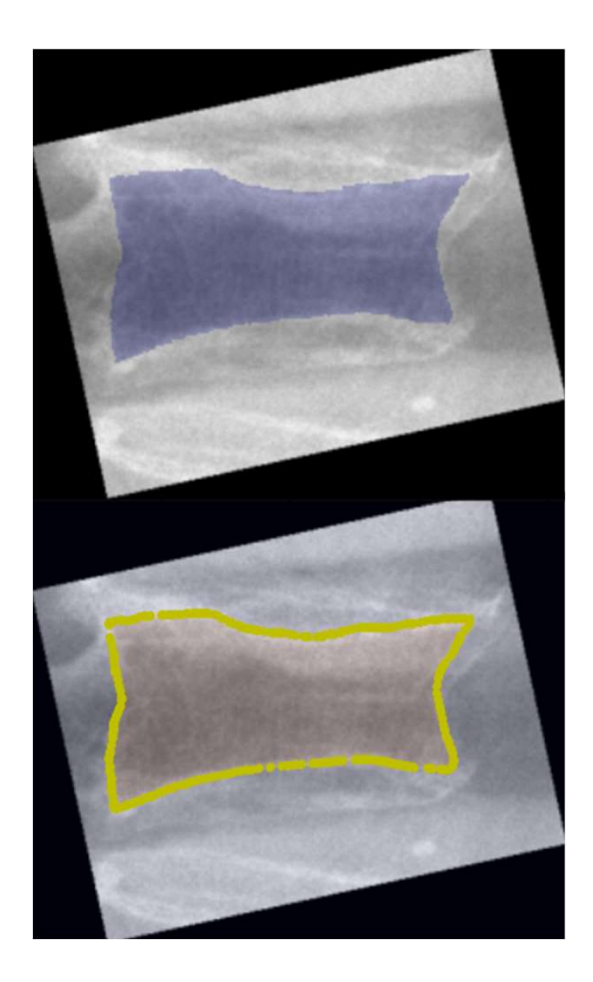

- 目標要取得四個角
- •使用MinCornerDistance,及分別與圖片的四個角 【/ 落距離最短的四個點會被選擇為該截脊椎的 // Corner

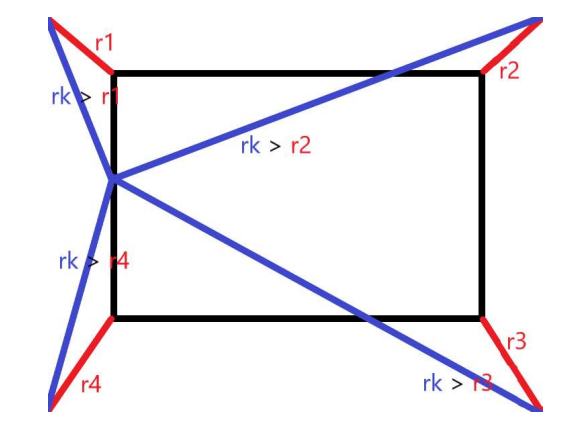

• 由於圖片已經經過角度校正,理想上來說脊椎會 呈現近似於正矩形的樣態(右上圖),因此可以使 用此方法得到四個角

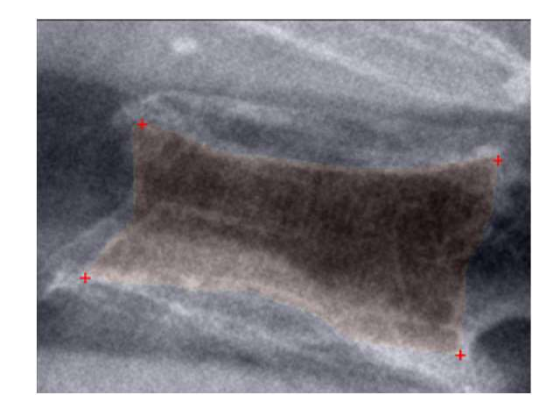

• 結果呈現如右下圖

- 特殊情況: 非直立脊椎
- 同樣的斜率與MinCornerDistance的 method可以找出四Corner
- 但會誤判每一個corner的順序
- Corner的順序會影響後面部分的 feature萃取與判斷(右圖)

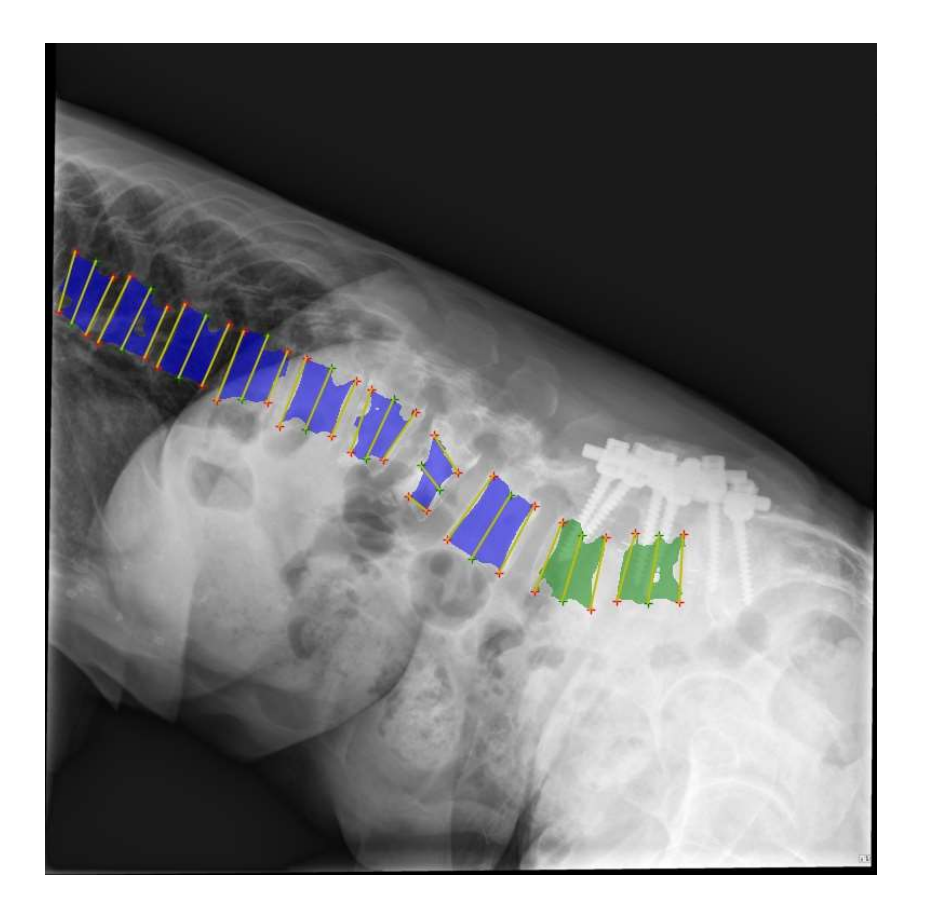

- 在完成MinCornerDistance的時候重新排列 四個點
- 根據斜率與圖片與中點畫出一條直線分割 左邊與右邊ax+b=y
- 上則脊椎則依照y座標大小即可,不會有混 淆情況
- 若ax<sub>1</sub>+b-y<sub>1</sub><0為左邊(紅色)反之為右邊(綠色)

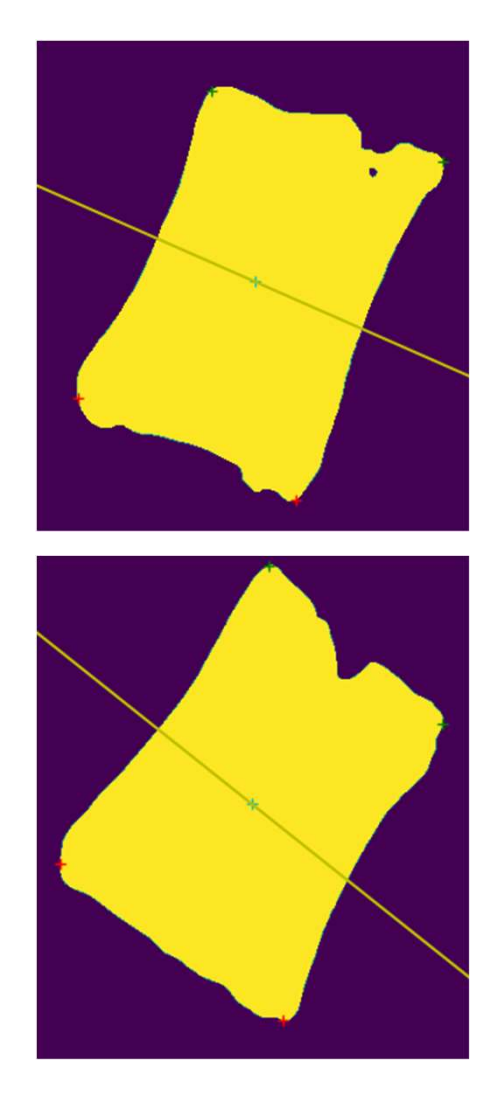

- 根據中線修正順序後的結果可以 順利完成後續的步驟
- 不會影響原本的正確的案例

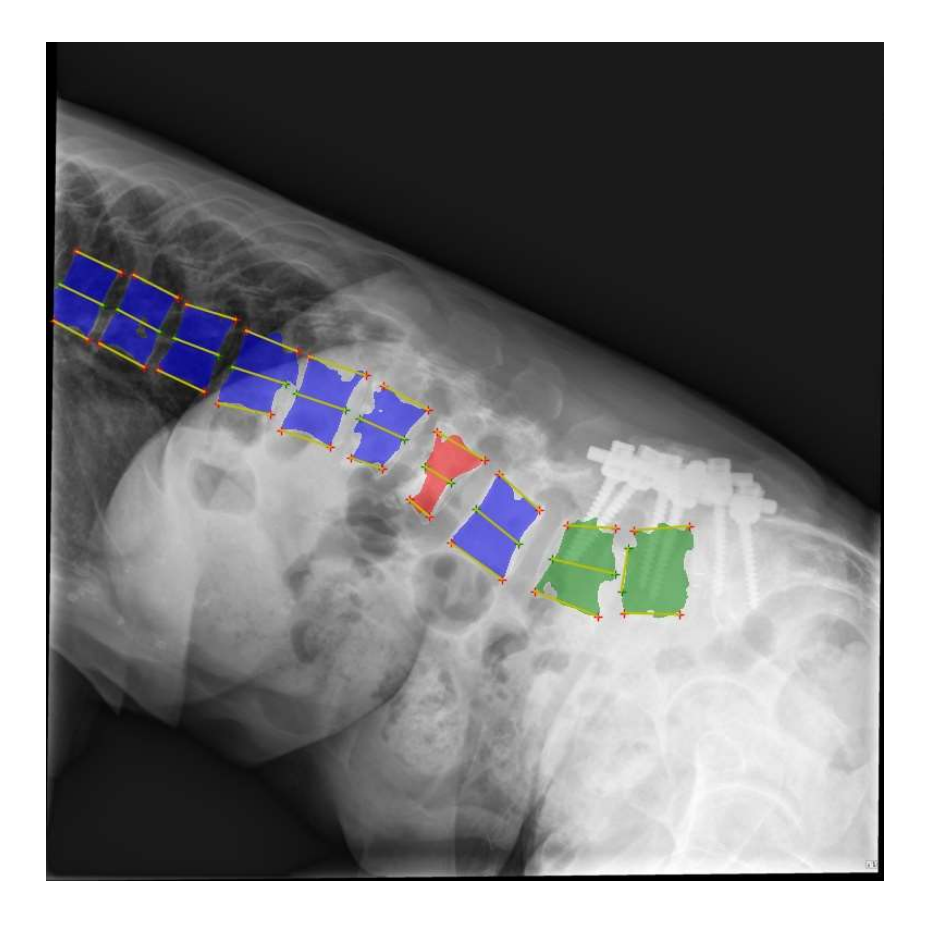

- 中間線的判斷
- 判斷脊椎的形狀時可能需要其中間的高度作為依據
- 儘管有脊椎角落位置但脊椎角落之間並非直線,直接求中間點 未必可以得到正確的位置
- 使用與脊椎角落連線的垂直向量尋找在脊椎上的投影點(下頁範例)

- 以脊椎上緣切成三分為例(n=3):
- 假設左上角(x1,y1), 右上角(x2,y2)
- 向量(x2-x1, y2-y1)的垂直向量(y2-y1, x1-x2) 200·
- 第k個點為sqrt((x1-x2)^2 + (y1-y2)^2)\* k/n <sub>300</sub> .  $+ c*(y2-y1, x1-x2)$
- 第一個碰到脊椎的即決定c的Value與投影 。 100 的座標值

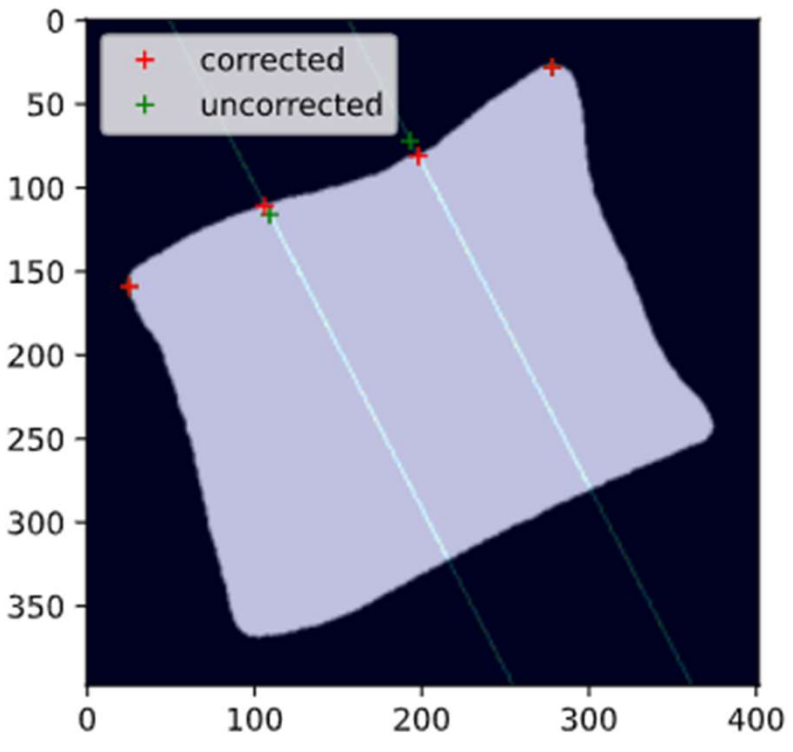

• 延伸至上下緣做座標投影,並且將其作連線(如圖n=7), 即可得到 中間線的feature

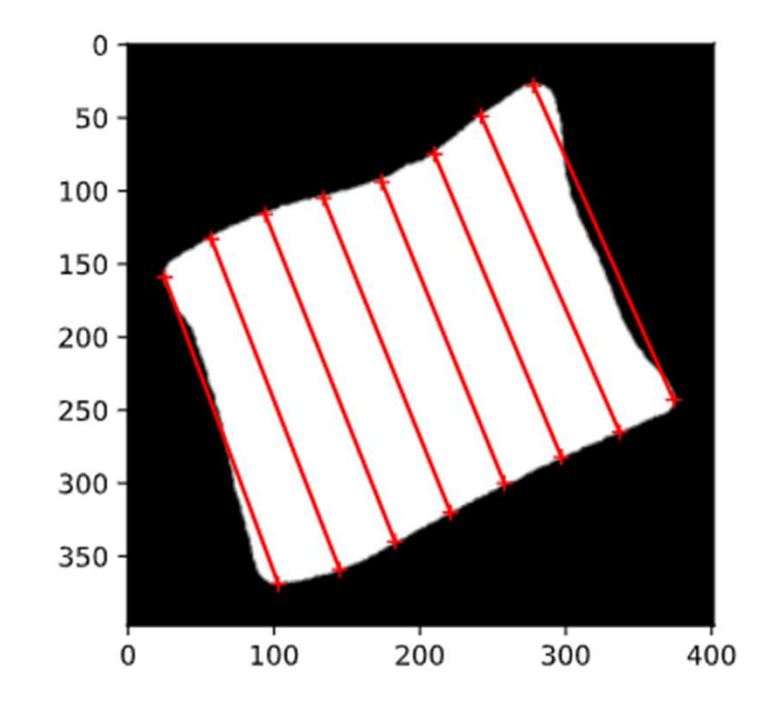

• 實際應用於測試圖片

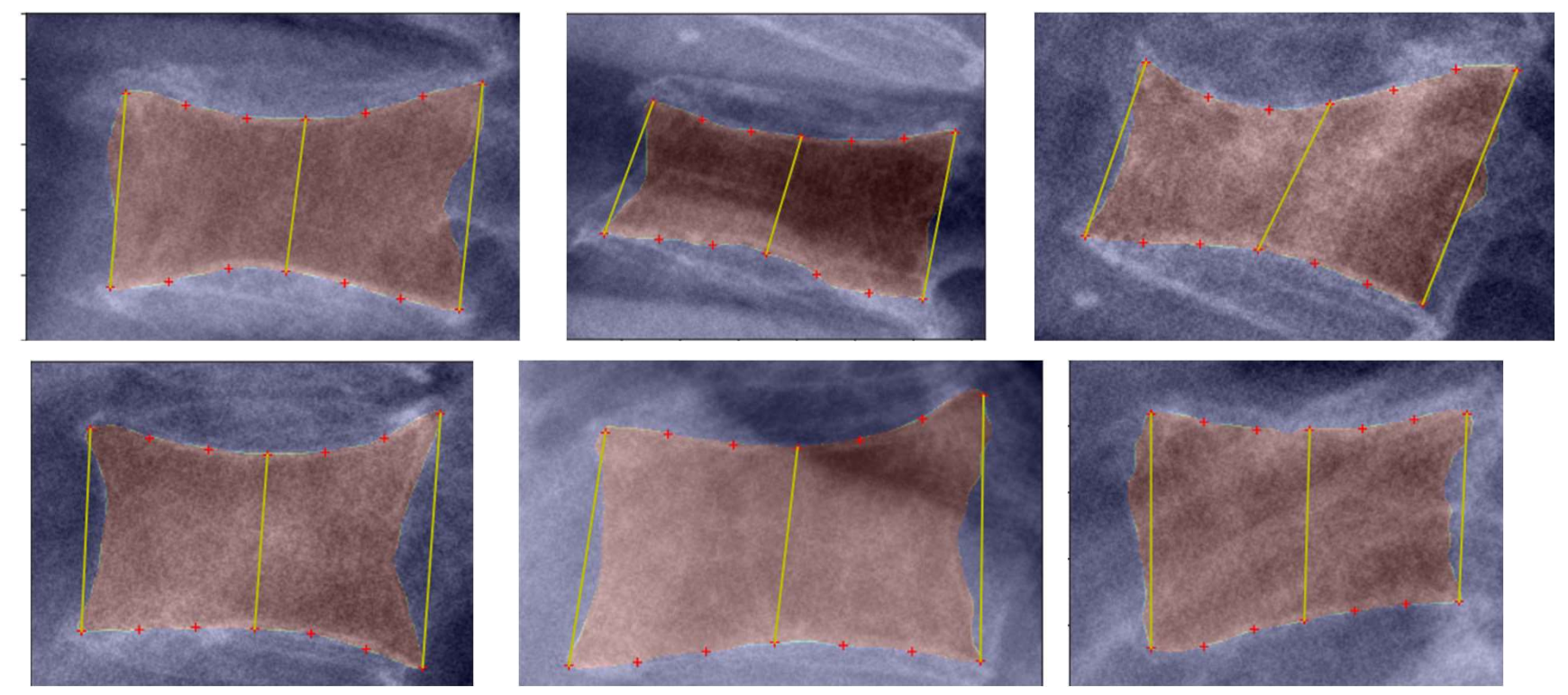

#### 視覺化與執行

- 將完整流程包含於一個Vdetect.py檔案
- Vdetect.py
	- --source : 愈偵測的圖片或資料夾路徑
	- --dest: 愈處存的project資料夾路徑
	- •-name: 愈儲存於project資料夾內的路徑
	- --mask: 預先儲存好的mask資料夾路徑,預設None
	-
	-
	- --object: 預先儲存好的yolo format file資料夾路徑,預設None
	- --method: 愈使用的方法,knn, rfc, dec, rule,預設rfc

## 視覺化與執行 • 視覺化與執行<br>• get\_scew\_model : 取得模型<br>• screwPredict: 預測<br>• screwPredict: 預測<br>actDetect.py:

- screwDetect.py:
	-
	- screwPredict: 預測
- fractDetect.py:
	- get\_fmodel: 取得模型
	- fracturePredict: 判斷骨折
- segfunct.py:
	- edge\_segment: 取得兩點連線中間的於mask上的點
	- minCornerDistance: 得到Corner
- visualization.py:
	- ResultVisiualization: 結果視覺化

#### 視覺化與執行

- 簡易執行範例
- 選取圖片加入目標資料夾
- 執行指令使用RandomForest
- 目標資料夾名稱rfc

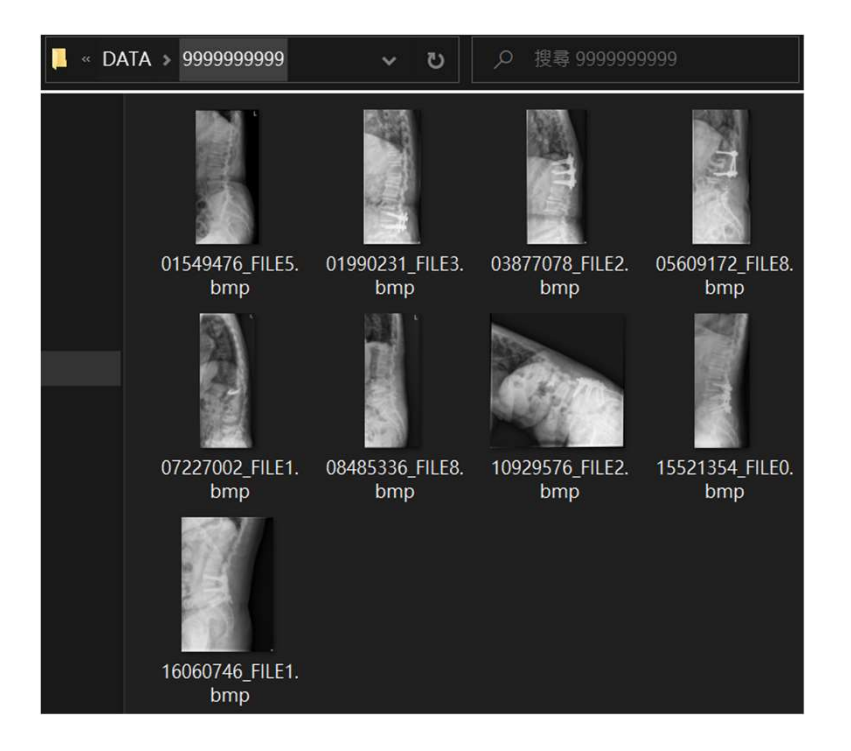

vertex\testResult -me rfc -n rfc

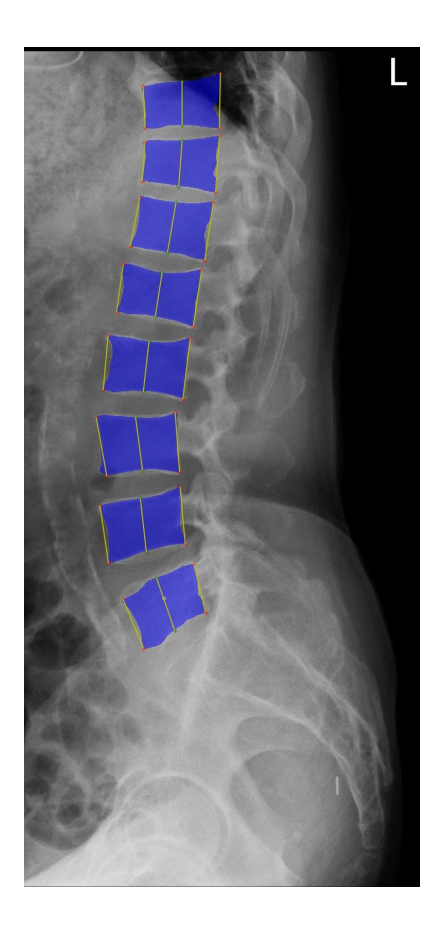

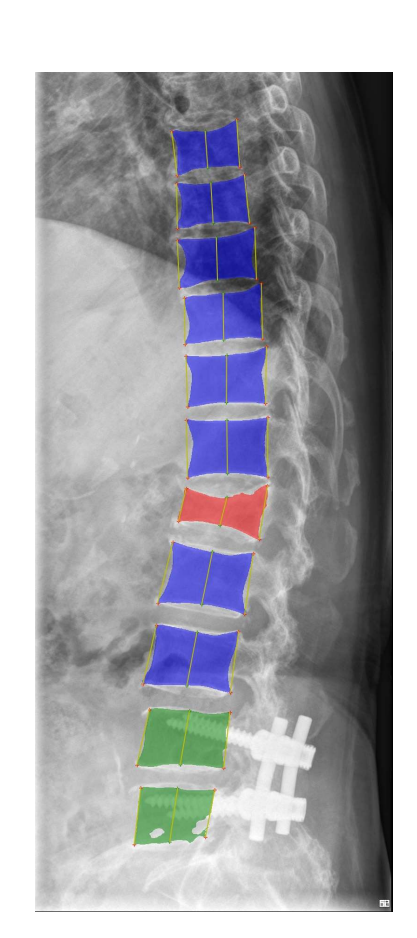

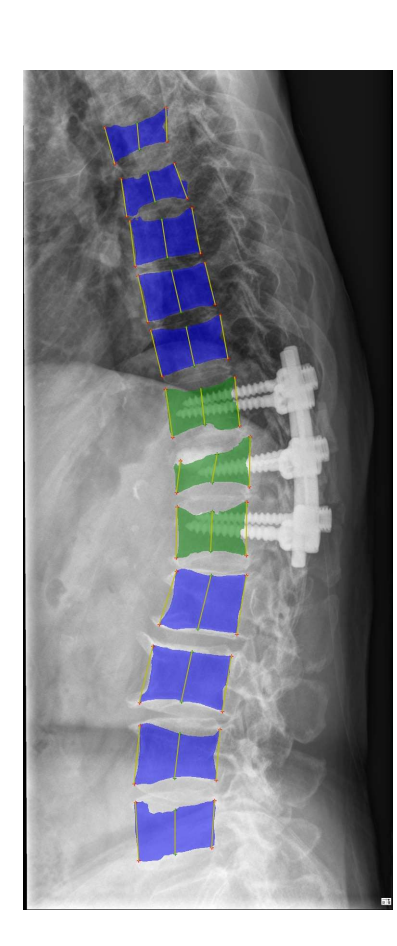

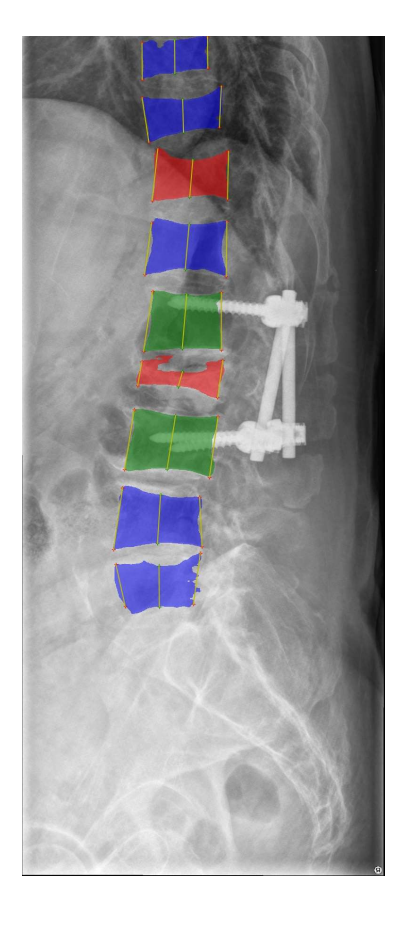

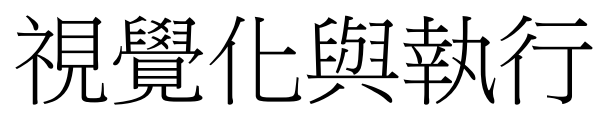

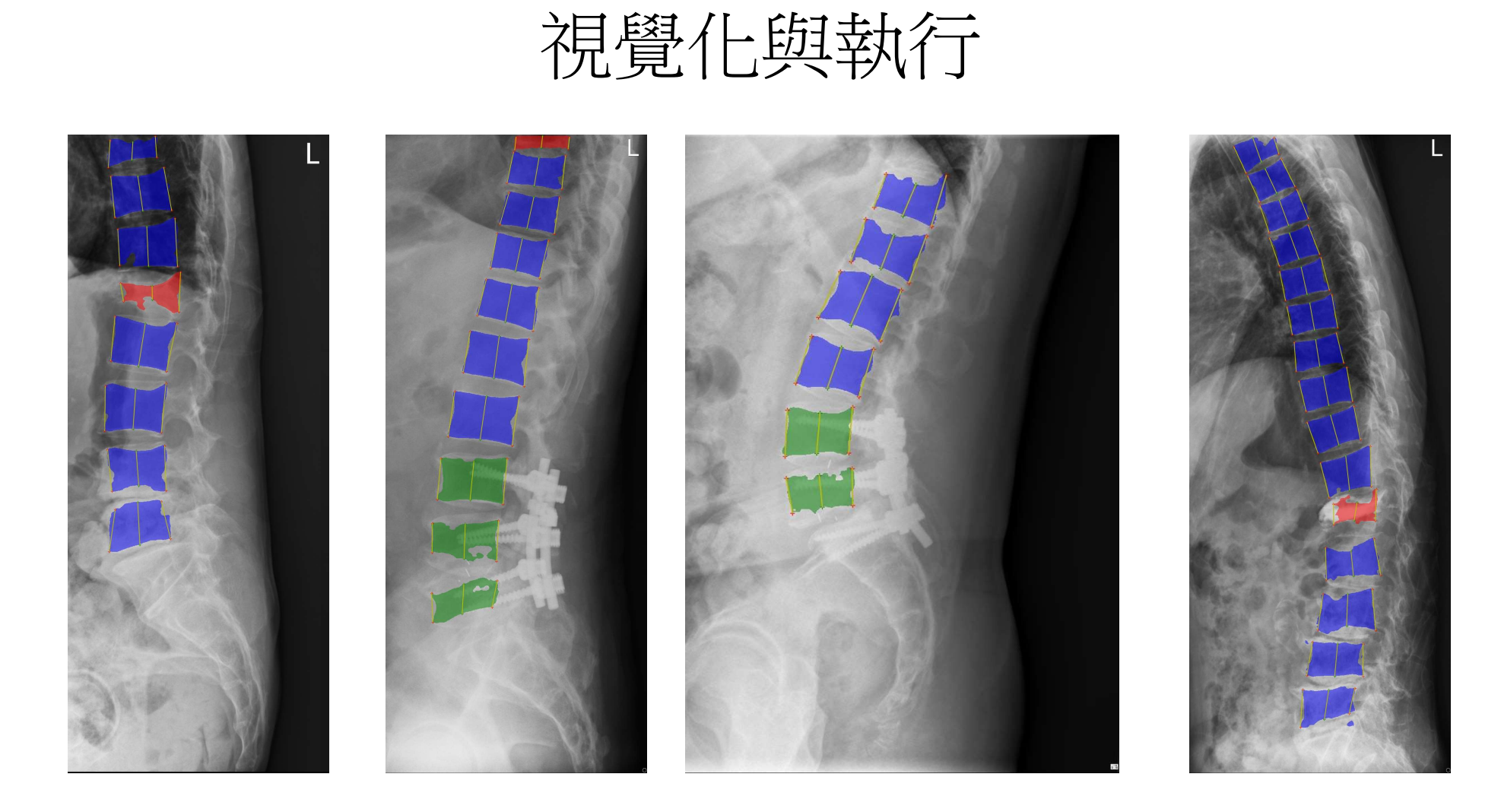

#### 視覺化與執行

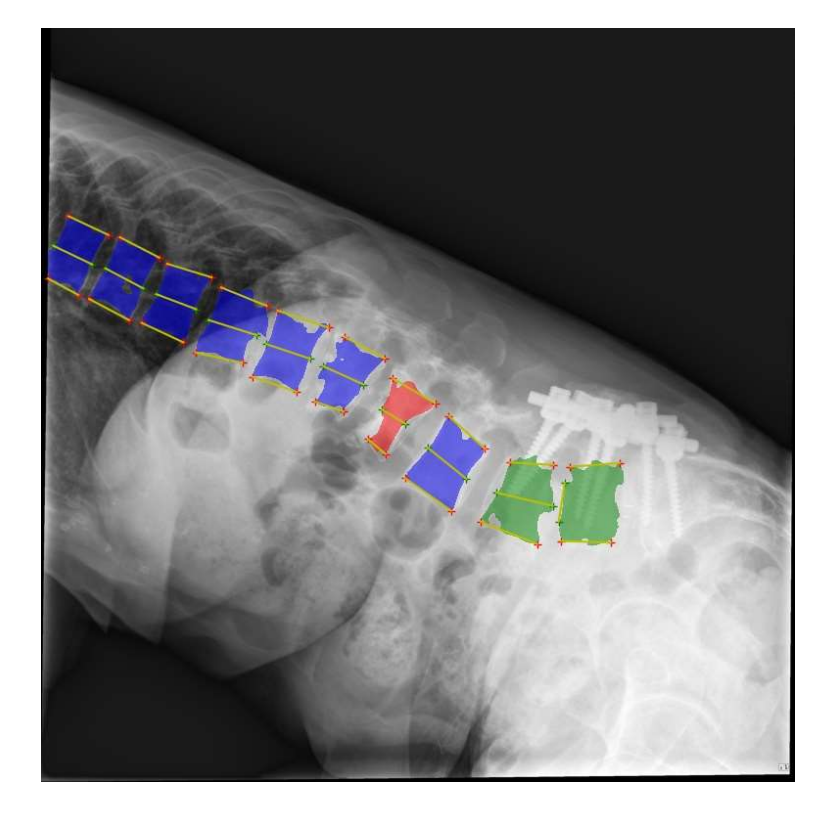

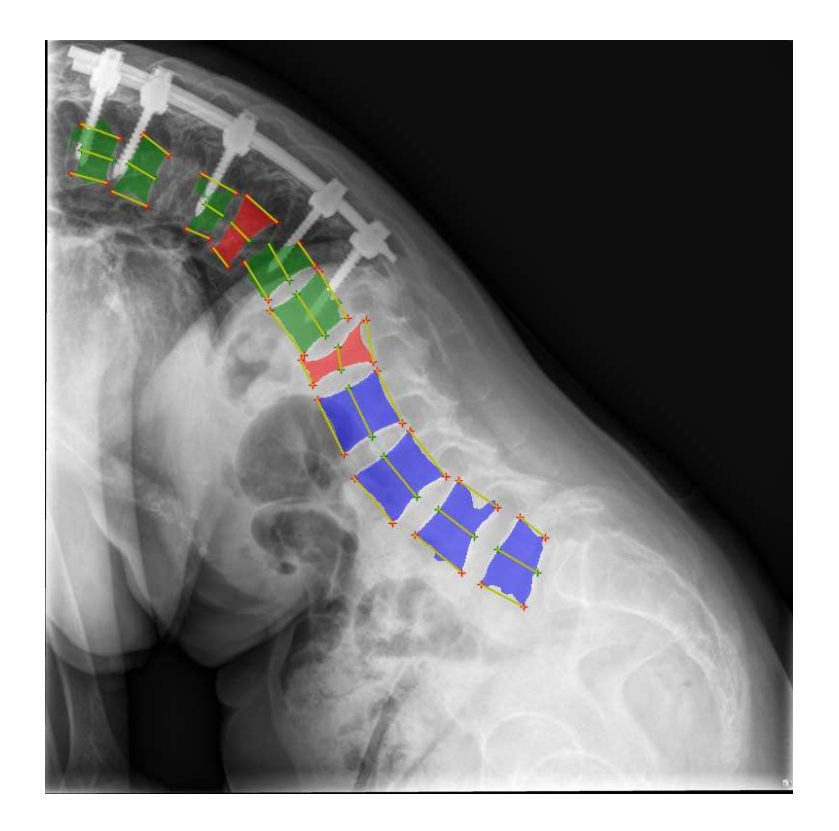

### 謝謝聆聽